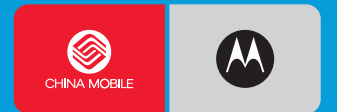

# **MOTOROKR™ Z6**

**GSM** 

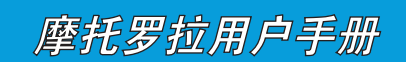

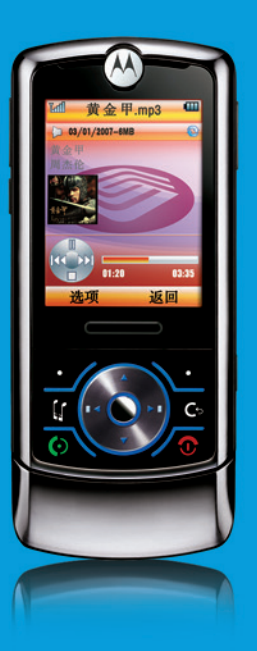

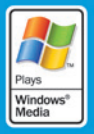

引言

#### 欢迎您成为摩托罗拉大家庭的一员

在使用前请仔细阅读本手册。

恭喜您成为摩托罗拉移动电话的用户!

我们非常高兴您选择了本款 MOTOROKR™ Z6 GSM 移动电话。

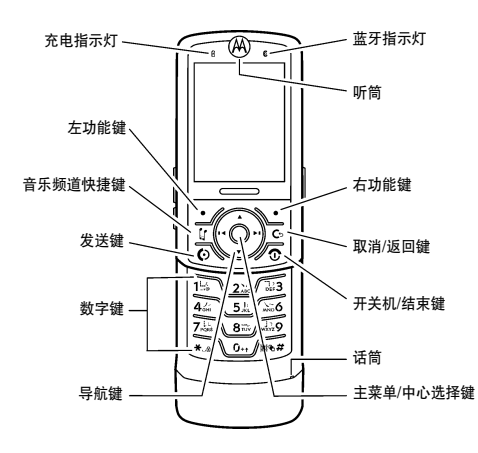

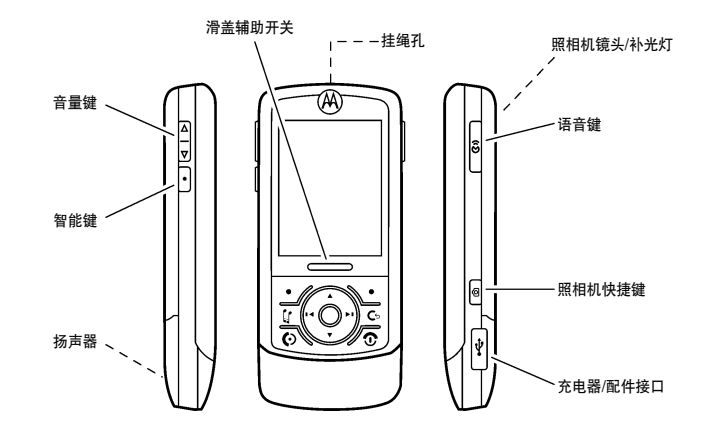

引 言

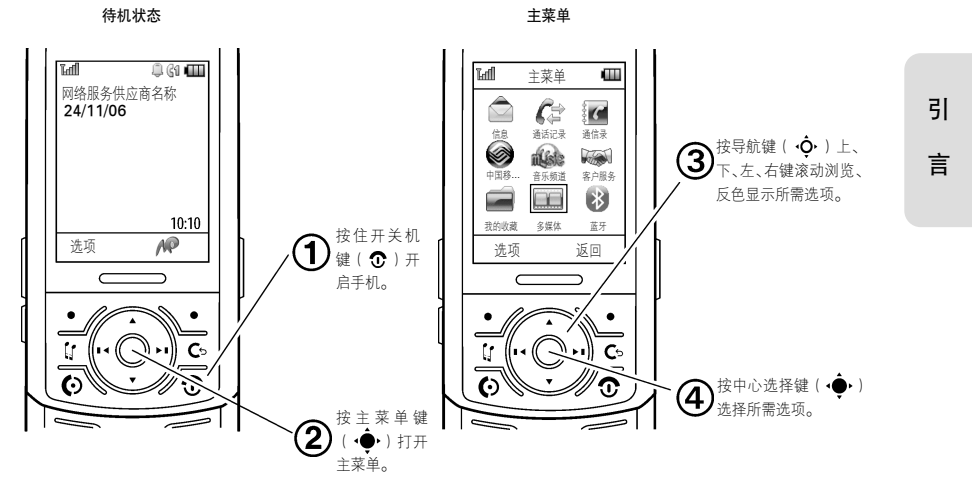

注:本款手机为中国移动定制手机,手册中的图片仅供参考。非定制手机在用户界面、功 能和开关机动画等方面有所不同,请以实际手机为准。

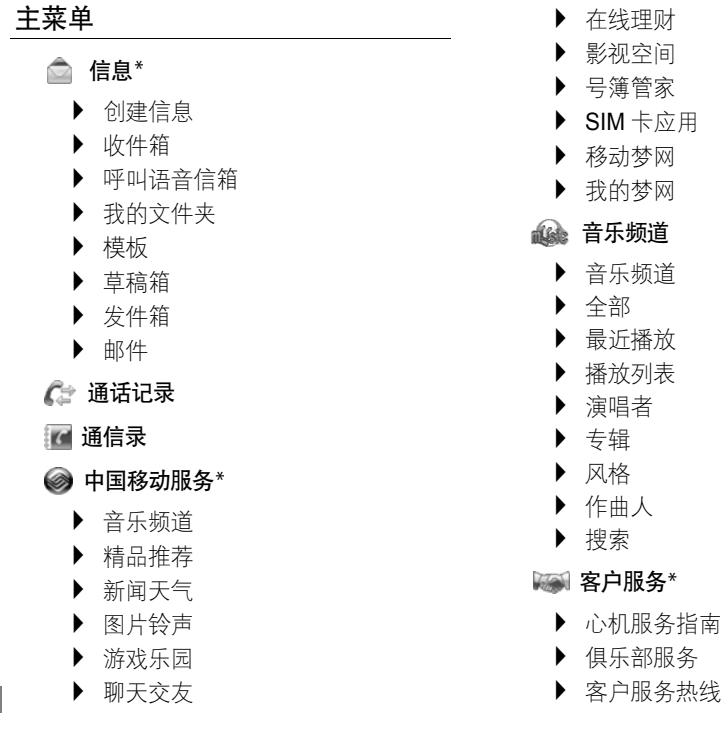

引 言

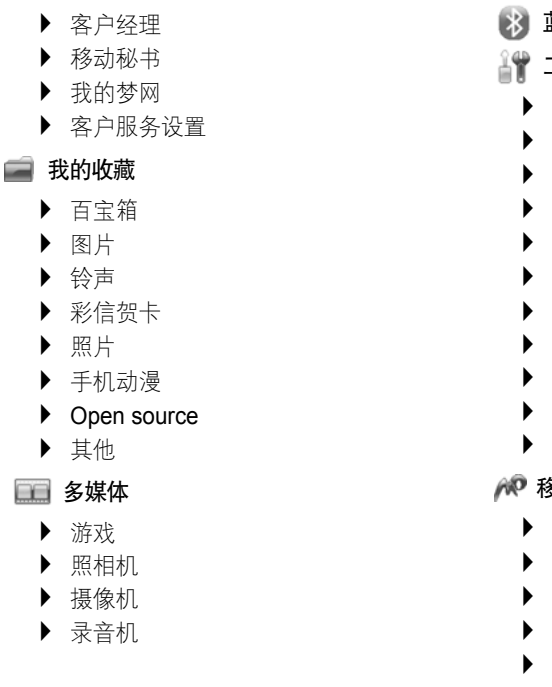

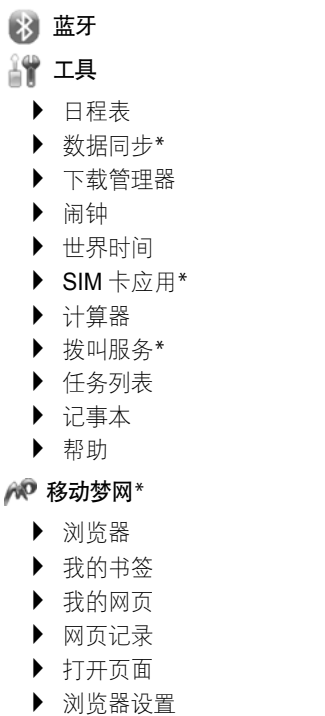

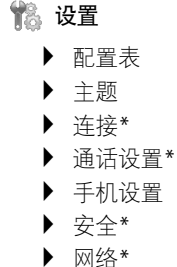

这是手机标准的菜单结构。菜单结构、 功能名称及显示的图标可能与您的手机有所不同。所有的功能用户不一定都能使用。

- \* 取决于 SIM 卡、网络支持以及您申请 的数据服务的类型。
- 提示: 按 赢 键切换主菜单查看 方式。
	- 按 ←返回上一级菜单。
	- 按 ⑦ 退出菜单。

摩托罗拉全质量服务网页: http://www.motorola.com.cn/service

服务电话:

800-810-5050(此电话只支持固话), (021)38784655

服务时间:

人工服务:周一至周日,早 9:00 -晚 17:30

热线传真: (010)65668800

自动语音服务:周一至周日24 小时

MOTOROLA 及 M 标识,还有这里所用 的其他商标均为摩托罗拉公司所有。蓝牙商标为其专利所有权者所有,摩托罗拉获 得使用许可。Java 和其他基于 Java 的标 志均为美国或其他国家 SUN 公司的商标 或注册商标,Microsoft 和 Windows 的标 志均为 Microsoft 公司的注册商标, Windows XP 和 Windows Media 标志为 Microsoft 公司的注册商标。Macintosh

标志为 **Apple** 计算机公司的注册商标。所 有其他产品和服务名称均为各自所属公 司所有。

© 2007 摩托罗拉公司版权所有。

警告:未经摩托罗拉许可,对无线手机所 作的任何变更或改动,将会导致用 户无法使用该设备。

本款手机某些功能的使用取决于您的网络服务供应商的网络设置及性能。另外, 由于网络服务供应商的不同,手机的某些 功能可能无法使用,并且/或者是网络服 务供应商限制此项功能的使用。关于手机的功能及功能的可用性,请向您的网络服 务供应商咨询。用户手册中所有关于手机特性和功能的介绍及说明,以及其他信息 都是当时最新的有效信息,且所有信息在 印刷时均准确无误。摩托罗拉将保留对本手册更正或更改其中信息及说明的权力, 恕不另行通知而不承担任何责任。

#### 计算机软件版权

本手册中所描述的摩托罗拉产品,可能包 括存储在半导体存储器或其他媒体中的具有摩托罗拉和第三方版权的软件。美国和 其他国家的法律保护摩托罗拉和第三方软 件供应商对版权软件的独占的权利,其中 包括经销、复制具有版权的软件。因此, 在法律规定的范围内,不允许以任何方式 对任何具有摩托罗拉版权的软件进行修 改、反设计、经销或复制。此外,购买摩 托罗拉产品并不意味着直接或间接和因 禁止反言原则或因为任何其他原因而承认买方拥有摩托罗拉与任何第三方软件 供应商所拥有的版权、专利权和专利申请 权,但产品销售中因法律规定而产生的正 常的,非排他性的,免费使用产品除外。

#### 使用注意事项

保管好您的手机,请注意以下几方面事项:

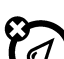

### 远离任何液体

请勿使手机接触雨、水、极湿、汗液或其他潮湿物体。

#### 远离极热或极冷

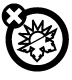

避免将手机置于温度低于 -10°C/14°F或高于45°C /113°F 的环境中。

#### 远离微波

请勿尝试将手机置于微波炉中进行干燥处理。

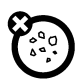

or

#### 远离灰尘或泥土

请勿将手机暴露于灰尘、泥土、沙 子、食物或其他不适当的物质中。

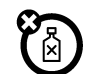

#### 清洁方法

请使用干燥的软布清洁手机。请 勿使用酒精或其他清洁剂清洁 手机。

#### 防止坠落

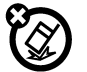

应避免使手机从高处坠落。

目录

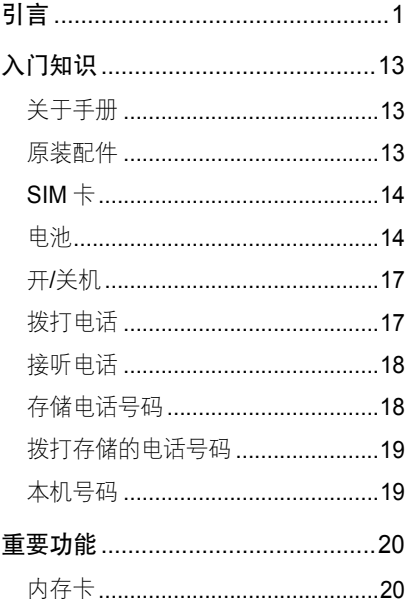

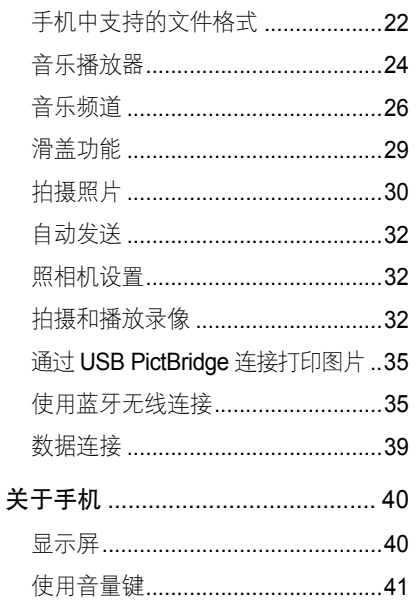

 $\blacksquare$ 录

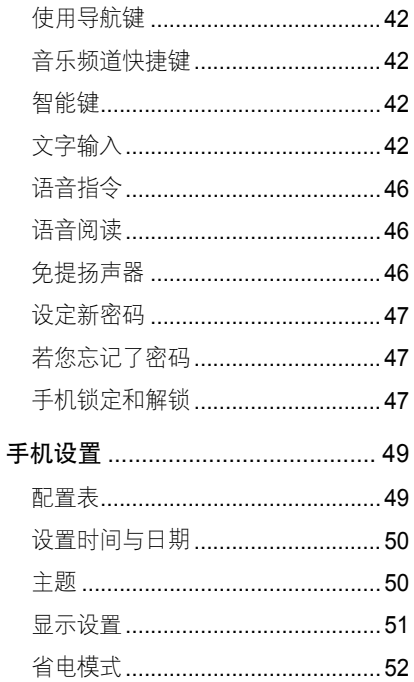

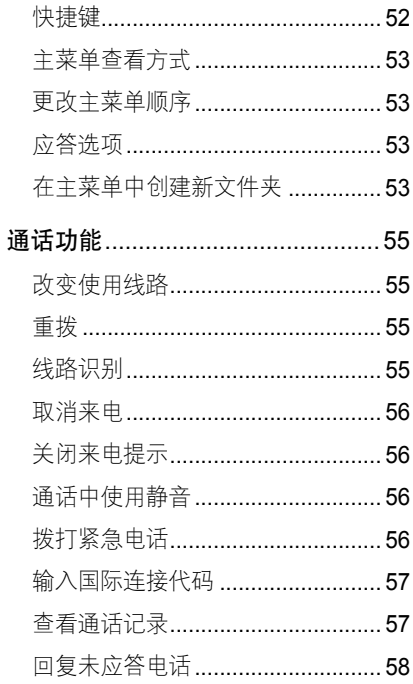

 $\boxplus$ 录

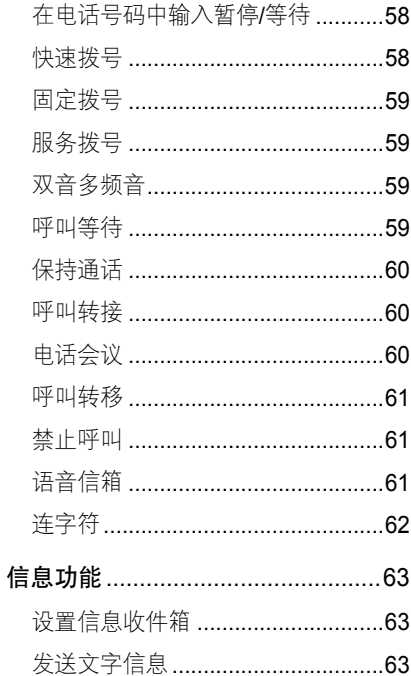

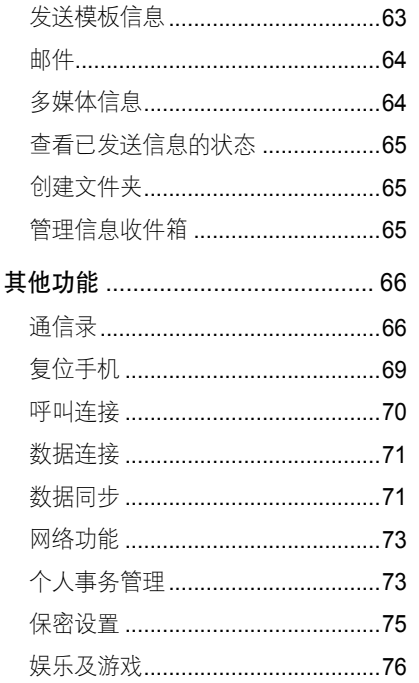

## $\boxplus$ 录

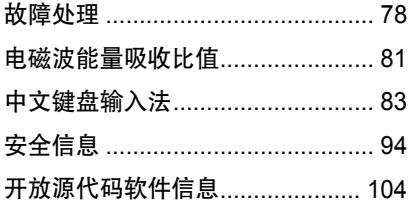

入门知识

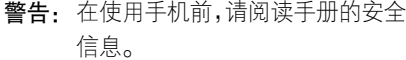

#### 关于手册

本手册告诉您如何在手机中找到并执行 菜单功能,如下所示:

#### 查找此功能 ·● > 信息 <sup>&</sup>gt;创建信息

以上格式表示, 在待机状态, 按 •●• (中 心选择键)打开主菜单,反色显示后选择 信息,然后反色显示后选择创建信息。 按 **·O·**(导航键)反色显示菜单功能,按 (中心选择键)选择反色显示的菜单 功能。

#### 符号 说明 **(A)** 带有此标志的功能项表示可选的网络功能、需 SIM 卡支持或需申 请的数据服务。这些功能不是所有地区的网络服务供应商都能提供的。请与您的网络服务供应商联系以获取更多信息。带有此标志的功能要求您必须U) 使用摩托罗拉原装可选配件。

#### 原装配件

您购买的手机通常配有一块**TM** 电池和一个充电器。为了让手机发挥最佳的性能,您也可以 根据需要选购摩托罗拉提供的可选配件。购买摩托罗拉原装配件,请使用固定电话 拨打免费服务热线: 800-810-5050

入 门 知识

SIM 卡

警告: 请勿弄弯或划伤 SIM 卡,也不要 使其接触静电、灰尘或浸水。

SIM(用户身份识别模块)卡内包含手机 的号码和服务项目的详细信息,并可以用 来存储电话号码及个人信息。

#### 安装 SIM 卡

请按图示正确安装 SIM 卡。

1. 按下手机后盖释放键。

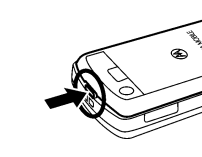

2. 向上推动并取出手机后盖。(如果需 要,请取出电池。)

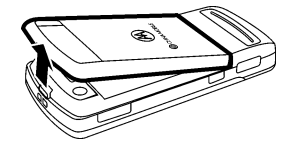

3. 确保 SIM 卡有金属的一面朝下,并使 有切口的一端朝里装入 SIM 卡槽。

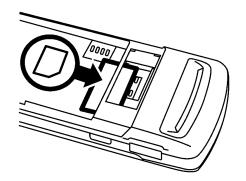

#### 电池

您的手机仅适合使用摩托罗拉原装电池及配件。

U)

#### 安装电池

请按图示正确安装电池。

1. 按下手机后盖释放键。

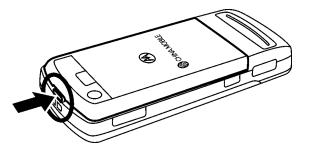

2. 向上推动并取出手机后盖。

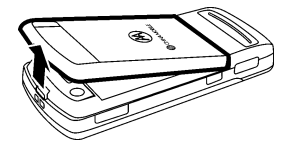

3. 将电池有金属面的一端对准手机电池舱的金属探点向下按电池的另一端, 使其完全装入手机。

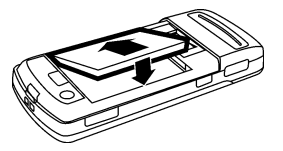

4. 盖上手机后盖。

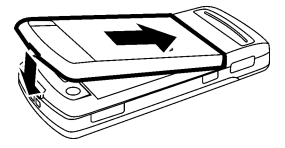

MOTOROKR Z6 的手机后盖采用的是金属材料,受金属材料弹性限制,为了使其 闭合更方便,可以用手按压两侧使其安装 到位。

#### 为电池充电

新电池没有被完全充电。使用手机前,您 需要安装电池,并按以下方法为电池充 电。注意不要使电池过度充电。

将充电器插头插入手机充电器接口,将充 电器另一端的插头插入合适的电源插座, 当手机提示充电完成时,将插头从手机和 电源插座上拔出。

提示: • 您可以通过USB数 据线与计算机连接

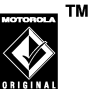

15

入 门 知识 为手机充电,但手机与计算机 必须都处于开启状态(电量极低除外)。计算机中可能需已装 有所需的相关软件。原装数据 连接线与所需的摩托罗拉相关 软件可能需另行购买。

• 充电指示灯提示手机充电状 态,当充电完毕时充电指示灯 将关闭。

#### 电池的使用

电池的性能受多种因素的影响,包括您的 无线承载网络配置、信号强度、使用手机 时的温度、您所选择和使用的功能或设置、为手机选择的配件以及您所使用的语音、数据或其他应用程序的模式。

警告: 为了防止损伤或烧伤,请勿使金属 物品接触电池或使电池发生短路。为使电池达到最佳性能,请遵守以下规则: • 始终使用摩托罗拉公司原装的电池和 充电器。使用非摩托罗拉公司的电池或充电器而造成的损失不在摩托罗拉手 机担保条款内。

- 充电时,使电池温度保持在室温或接近 室温。
- 新电池或长时间未使用的电池需要较 长时间充电。
- 请勿将电池暴露在温度低于-10°C (14°F)或高于 45°C(113°F)的环 境里。当您离开驾驶的车辆时,请随身 携带手机。
- 如果一段时间内不使用电池,请将其存 放在干燥和避光的地方。
- 经讨长期使用, 电池会因逐渐损耗而 需要较长时间的充电,这属于正常现 象。但如果正常充电后发现通话时间 减少而充电时间增加,那么您需要购 买新电池。
- 本款手机待机时间为 180 225 小时,

入 门 知识

电池(锂电池)容量为 750 毫安时。 系统环境、手机的设置及使用蓝牙功能等均会影响手机的待机时间。

用于本产品的充电电池必须以正确的方式分解,并且可能 需要再回收。请查看您电池标签上所示的电池类型。请与您当地的回收中心联系以寻求正确的分解办法。

警告: 请不要在火旁分解电池,以免发生 爆炸。

#### 开/关机

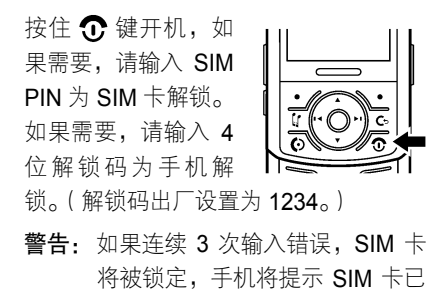

锁。此时如需解锁,请与您的网络 服务供应商联系。

要关闭您的手机,按住 1 键关机。

#### 拨打电话

打开滑盖,在待机状态,按数字键输入电 话号码,按 +3 键拨打电话。或在滑盖关 闭状态,通过通信录、通话记录等方式拨 打电话。

关闭滑盖或按 ① 键结束通话。

- 提示: 若滑盖关闭设置为结束任务, 则关闭滑盖即结束通话。
	- 当开启扬声器后, 关闭滑盖将 不能结束通话。
	- 您可以拨打通信录和通话记录 中的条目。反色显示所需条目 后,按 ← 键拨打该条目的号码。

#### 接听电话

当有呼入电话时,手机会发出提示,并显 示呼入电话的信息。

打开滑盖或按 ← 键或应答键接听电话。

关闭滑盖或按 ① 键结束通话。

- 提示· · 当您向网络服务供应商  $P_A$ 申请了来电显示功能时, 手机将显示呼入方的号码。若呼入方的号码已存储在通信录中,手机将显示呼入方的名称。
	- 若滑盖关闭设置为结束任务, 则关闭滑盖即结束通话。
	- 当开启扬声器后, 关闭滑盖将 不能结束通话。
	- 按忽略键给呼入方发送忙音。
	- 当开启任意键应答时,执行忽 略功能的右功能键、音量键、智能键、结束键、语音键、照

相机快捷键、音乐频道快捷键、取消/返回键不能应答来电。

#### 存储电话号码

您可以在通信录中存储电话号码:

查找此功能 ·● > 通信录, 按选项

> 创建

> 手机联系人或

SIM 卡联系人

- 1. 输入联系人姓、名、号码等信息。
- 2. 输入完成后按存储键存储。
- 注: 查看方式的设置状态将决定您所看 到的菜单选项。
- **提示:** 在待机状态,按数字键输入一个号 码后按存储键,完成相应内容后按 存储键,可以存储电话号码。存储 的位置取决于默认存储位置的设 置。要设置通信录条目的默认存储 位置,在待机状态,按 •●• > 通

入 门 知识 信录,按选项 > 管理联系人 <sup>&</sup>gt; 设置 > 默认存储位置 > 手机或 手机与 SIM 卡或 SIM 卡。

- 注:● 可存储在 SIM 卡通信录条目中的 内容取决于您的网络服务供应商提供的 SIM 卡的类型。
	- 手机的状态将决定您所看到的 选项。

#### 拨打存储的电话号码

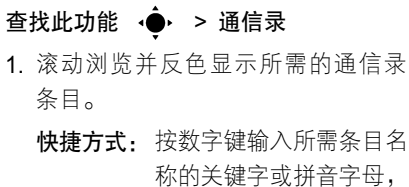

然后按 •● 确认。

2. 按 ← 拨打该条目。

提示:您可以查看存储在手机或 SIM 卡 上的通信录条目。选择您所需查看

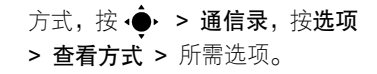

#### 本机号码

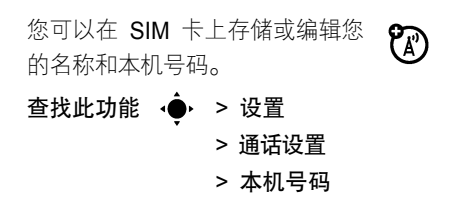

在通话过程中查看和编辑本机号码, 按**选** 

- 项 > 本机号码。
- **注:** 如果您不知道您的本机号码,请与您 的网络服务供应商联系。

入 门 知识

重要功能

#### 内存卡

重

要 功 能

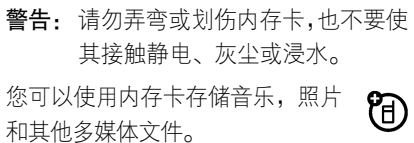

- **注:●** 如果您将下载的版权文件存储在 内存卡中,则只有将内存卡装入 手机后,您才可以使用这些版权 文件。并且您不能发送、复制或 更改版权文件。
	- 本手机支持的内存卡的内存最高 可达 2GB。

#### 安装内存卡

请按照图示正确安装内存卡。

1. 按下手机后盖释放键。

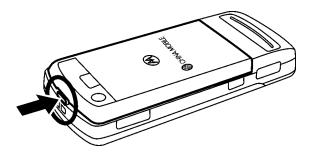

2. 向上推动并取出手机后盖。(如果需 要,请取出电池。)

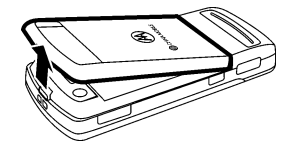

3. 将内存卡有金属的一面朝下且朝里装 入内存卡槽直至卡住。请确保内存卡有金属的一端与内存卡槽的金属探点方向一致。

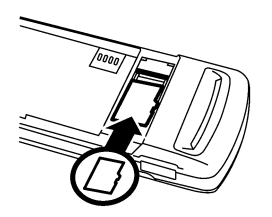

#### 移除内存卡

向下按固定挡板靠近内存卡的一端,向外 推出内存卡。

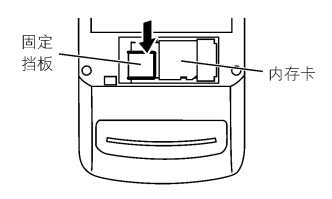

注:建议在安装或移除内存卡前先关机。

#### 内存卡状态

- 查找此功能 ·●· > 我的收藏, 反色显 示内存卡, 按洗项 <sup>&</sup>gt;内存卡
	- <sup>&</sup>gt;所需选项
- 提示: 如果手机未找到内存卡, 请关 闭手机后重新开机。
	- 选择**格式化**,可以格式化内存 卡;选择属性,可以查看内存 卡信息,此时按选项,选择查 看内存后按 · 〇· 键滚动浏览, 查看内存状态。

#### 在手机和内存卡间移动和复制文件

您可以移动和复制手机和内存卡中的文件(如音乐、图片、照片和录像)。

查找此功能 ·● > 我的收藏

e

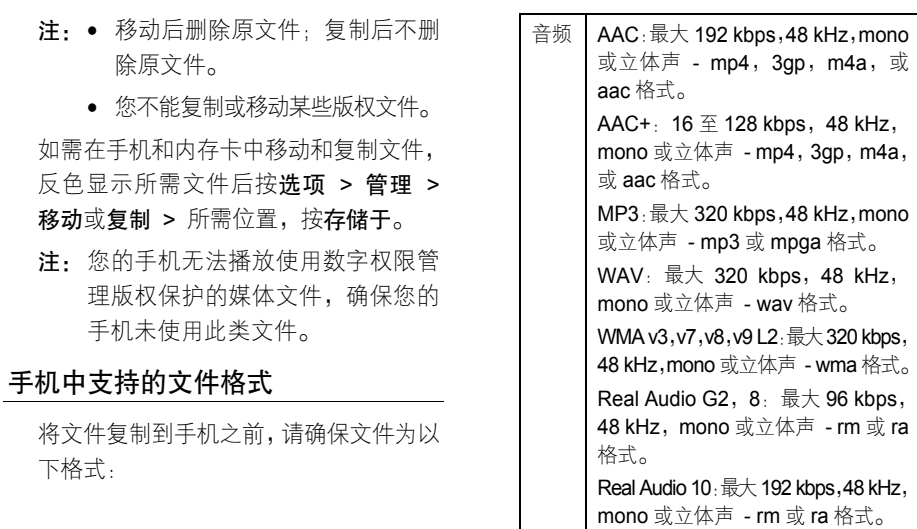

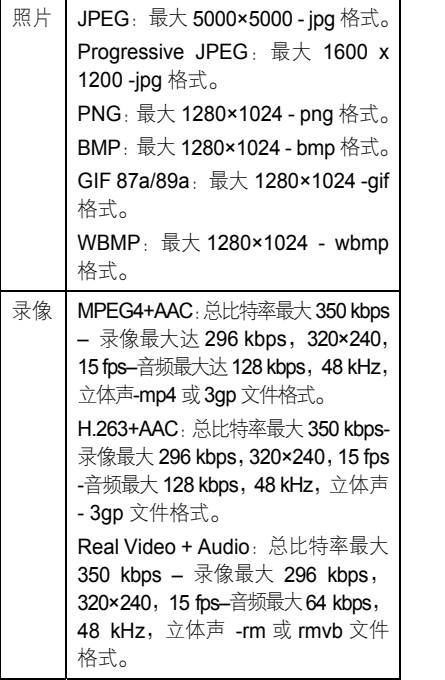

#### 连接内存卡与计算机

您可以通过计算机浏览内存卡,存 储和提取文件。

O

重 要 功 能

**注:** 当手机与计算机连接时,您只能通过 计算机浏览内存卡。

手机操作:

·● > 设置 > 连接 > USB 设置 <sup>&</sup>gt; 内存卡

完成以上操作后,使用摩托罗拉原装数据 连接线将手机与计算机连接,然后在计算 机上继续进行以下操作:

#### 计算机操作:

- 1.在 PC 上打开**我的电脑**;或在 Macintosh™ 上,打开桌面。
- 2. 打开相应可移动存储的设备。双击相应文件夹图标。
- 3. 将所需文件存储在相应的文件夹中, 或在所需文件夹中提取文件。

- 4. 完成存储后, 如果您使用的是 PC, 关闭窗口并双击屏幕右下角出现的硬 件设备图标,选择相应硬件设备后单 击停止,然后确定停用设备;如果您 使用的是 Mac,将可移动硬盘图标拖 动到推出。
- **注:** 计算机中所安装的操作系统将决定 您所看到的选项,具体操作请以实 际为准。

#### 音乐播放器

您的手机可以播放多种格式的音频文件。 通过Microsoft® Windows® Media Player 11, 您可以在手机与计算机间同步音乐文件。 如果未安装 Windows Media Player 11, 您可以将手机作为移动存储设备手动同 步音乐文件。

您可以选择使用摩托罗拉蓝牙耳 机收听音乐,当有电话呼入时,可 以快速切换到接听电话状态。

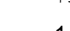

O

您可以使用内存卡存储更多音乐。

在飞机上,开启手机的飞行模式后您将可 以安全地使用此功能。

在手机中选择所需播放的音频文件,按 上键暂停或播放。按 •⊙• 下键停止 播放。按 •Ō• 左或右键播放上一首或下 一首。

#### 在计算机中加载音乐文件

如需在手机中加载音乐文件,您的计算机 中需有数字音乐库。您可以从在线音乐库 中购买 Windows Media 受保护的 DRM 音乐文件( 如 **Urge , Yahoo** 和 **Napster** )。 将 CD 中的音乐复制到计算机中:

- 1. 将音乐 CD 放入计算机的光驱中。
- 2. 在计算机中安装媒体播放器程序(如 Windows Media Player 11)。
- 3. 将音乐 CD 中的音乐复制到媒体播放 器中的媒体库。

重 要 功能

注: 美国和其他国家不允许复制未授权 的版权文件。本设备只针对没有版权的文件,您可以复制拥有版权或 法律允许的文件。如果您不确定某 个需复制文件的版权,请咨询您的 顾问律师。

#### 在手机中加载音乐文件(通过 Windows® Media Player 11)

您可以在手机和计算机间同步音乐文件。

注: 运 行 Media Player 11 时需要 Windows XP™ 或更新版本的操作 系统。如果您的计算机上正使用较早 版本的 Windows 操作系统,请按照 以下操作,将计算机中的音乐文件手 动复制到您的手机中。

手机操作:

按 · ◆ > 设置 > 连接 > USB 设置 <sup>&</sup>gt; 媒体同步

使用摩托罗拉原装数据线将 手机与计算机连接。

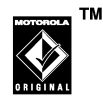

#### 计算机操作:

运行 Windows Media Player 11,程序右 上角出现手机图标,同时,屏幕上显示手 机中的音乐文件列表。

- 1. 在 Windows Media Player 11 中选择 同步图标。
- 2. 拖动歌曲名称或列表至同步列表。
- 3. 点击开始同步,进行复制。
- 4. 完成复制后,断开连接。

#### 在手机中加载音乐文件(不通过 Windows Media Player 11)

您可以不通过 Windows Media Player 11 连接手机与计算机,然后手动复制或同步 音乐文件。

重 要 功能

手机操作:

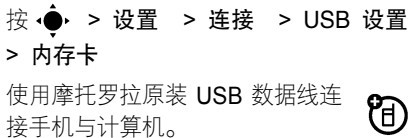

#### 计算机操作:

将手机和内存卡作为计算机的可移动磁 盘使用。

- 1. 找到手机和内存卡文件夹。
- 2. 双击手机或内存卡文件夹。
- 3. 找到所需文件后,将其拖动至手机或 内存卡中。
- 4. 复制完成后,将其安全移除。

#### 音乐频道

使用音乐频道播放音乐:

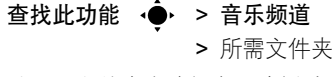

从以下文件夹中选择音乐或播放列表:

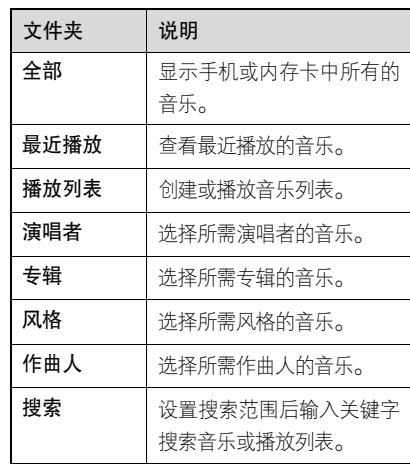

重 要 功 能

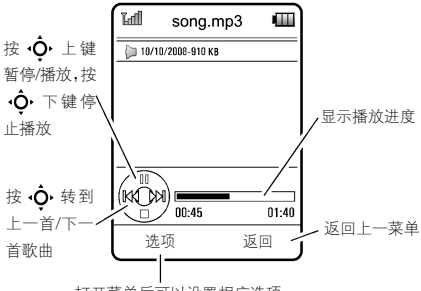

打开菜单后可以设置相应选项

如果播放音乐时有电话呼入,音乐将暂停 直至通话结束。

播放音乐时, 按选项可以设置相应选项:

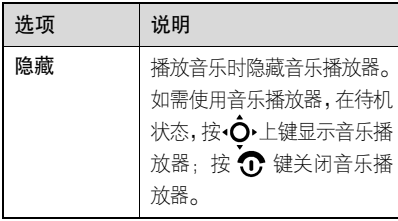

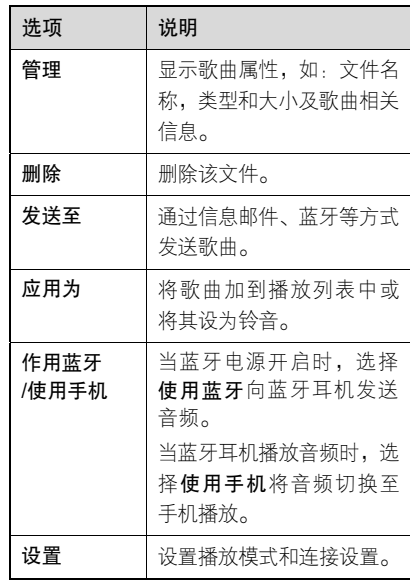

播放歌曲时,音乐播放器显示歌曲标题, 演唱者,专辑封面,按 · 心· 放大封面(如 果有),再次按 • 该回到音乐播放器。

重 要 功 能

#### 创建播放列表

您可以在计算机或手机中创建播放列表。 在计算机中创建播放列表

使用Windows Media Player 11创建播放 列表并存储在计算机中。通过 USB 数据 线连接计算机与手机,将播放列表存储到 手机中。

还可以通过 Media Player 11 同步计算机 与手机中的音乐文件。

在手机中创建播放列表

查找此功能 →●・ > 音乐频道 > 播放 列表, 按选项 <sup>&</sup>gt;创建新播放列表

1. 按数字键输入播放列表名称, 按存储。

2. 选择所需播放列表。

3. 选择添加歌曲。

4. 手机将显示音乐列表。选择您要添加的音乐。

5. 按**添加**,将音乐添加到该播放列表。 按选项,打开菜单可以执行更多操作。 添加音乐文件到列表

查找此功能 →●・ > 音乐频道 > 全部

- 1. 反色显示您需添加的歌曲名。
	- 提示:如需选择多首歌曲到列表中, 按洗项 > 洗择多条, 然后洗择 所需歌曲。
- 2. 按**选项 > 应用为 > 播放列表**,手机 将显示播放列表。
- 3. 选择所需存储的播放列表。要创建新的播放列表,按选项 > 新播放列表, 输入播放列表名称后按存储。

4. 按应用。

播放列表

查找此功能 •●▸ > 音乐频道 > 播放 列表,反色显示所需播放列表,按选项> 播放。

重 要 功能

自定义音乐播放器

查找此功能 →●・> 音乐频道,按选项 > 设置, 您可以自定义以下选项:

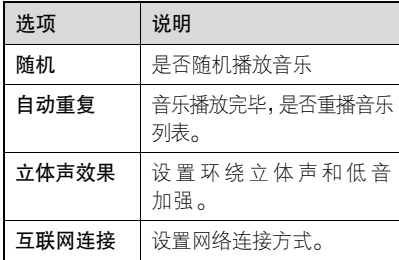

反色显示列表中的音乐, 按选项, 您可选 择所需选项,如删除,发送,应用等。

#### 滑盖功能

#### 滑盖音

设置所需滑盖时所播放的铃音或将其关闭。

查找此功能 → → > 设置 > 配置表 <sup>&</sup>gt;滑盖音

注: 手机的设置状态将决定您的操作步骤。 提示:滑盖音量与键盘音量有关。若关闭键盘音量,滑盖音量也将被关闭。 您还可通过主题设置滑盖音: 查找此功能 →●・ > 设置 > 主题, 反色 显示所需主题,按选项 > 编辑 > 滑盖音

#### 关闭滑盖功能

设置在关闭滑盖时,手机继续运行当前程 序或者关闭当前程序:

查找此功能 →●・ > 设置 > 手机设置 <sup>&</sup>gt;滑盖关闭

<sup>&</sup>gt;继续任务或结束任务

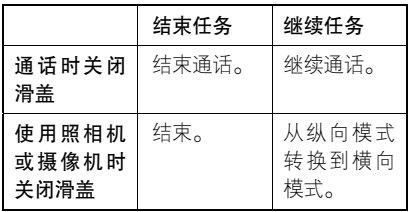

29

重 要 功能

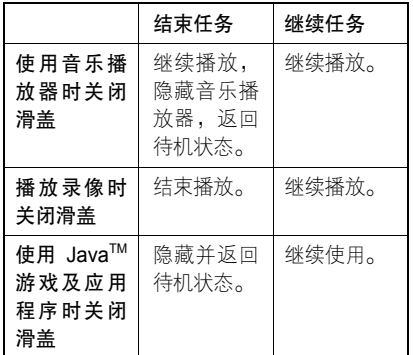

#### 照相机/摄像机

在滑盖关闭状态下,照相机/摄像机取景 器以横向模式拍照。

#### 锁定或解锁键盘

您可以使用此功能锁定键盘以防止误按。手动锁定键盘:

在待机状态按住 键锁定键盘。要解锁 键盘,关闭滑盖后重新打开。

自动锁定键盘:

按 ·● > 设置 > 安全 > 键盘锁定 > 计时,设定在滑盖关闭后的一段时间(2 秒,4 秒或 8 秒)后自动锁定键盘。滑盖 再次打开时,键盘将解锁。要关闭自动锁 定功能, 按 ·● >设置 > 安全 > 键盘 锁定 <sup>&</sup>gt;计时 <sup>&</sup>gt;关。

在滑盖关闭状态下解锁键盘,按任意键, 然后根据屏幕的提示进行操作。

提示:锁定键盘不会影响您接听呼入电话。

#### 拍摄照片

您可以使用手机拍摄照片。手机可拍摄最 高达 1200×1600 像素的照片。 滑盖关闭 时也可拍摄照片。还可以将拍摄的照片发 送给朋友共享。

查找此功能 →●・ > 多媒体 > 照相机 快捷方式: 按 回 开启照相机。 在滑盖开启状态,屏幕显示取景区域的

 要 功能

重

景物:

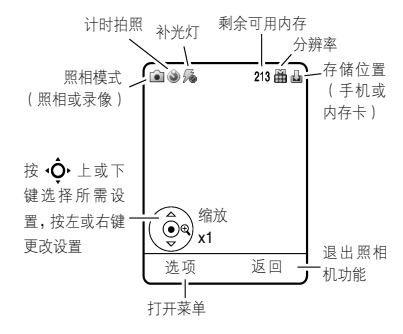

在滑盖关闭状态屏幕显示取景区域的景物:

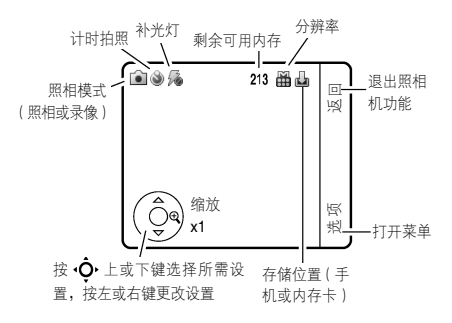

注:剩余可用内存仅为估计值。

提示: • 要更改相片清晰度, 在照相机 取景状态,按**选项 > 照相机设** 置 > 图片设置 > 分辨率。 • 在弱光环境中拍照时,按选**项** <sup>&</sup>gt; 补光灯 > 总是开启,开启补 光灯。或在照相机取景状态,

重要 功 能

将照相机镜头对准要拍摄的景物后,按 或 ៊ើ◘ 进行拍照。拍照结束后进行以 下操作:

按 ❤️ 键开启或关闭补光灯。

- 注: 按<●,快速保存所拍照片。
	- 按**选项**,存储、放弃、发送、编辑、 打印相片,还可以将相片应用为墙 纸、屏幕保护和联系人图片。
	- 按**发送**键,在信息中发送相片。
	- 按 Cs, 直接放弃照片返回取景 状态。

#### 自动发送

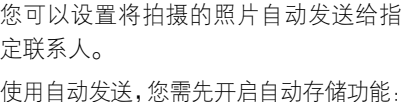

查找此功能 *©*0, 按选项 > 照相机设 置 <sup>&</sup>gt;自动存储 <sup>&</sup>gt;开启

然后启动自动发送:

查找此功能 *6*0, 按选项 > 照相机设 置 <sup>&</sup>gt;自动发送 <sup>&</sup>gt;开启

指定发送照片的接收人:

查找此功能 *©*D, 按选项 > 照相机设 置 <sup>&</sup>gt;信息收件人

提示: 如需在多媒体信息中发送照片, 分 辨率须设置为极小,小或中。

设置分辨率:按 ,按选项 <sup>&</sup>gt;照相机设置 > 图片设置 > 分辨率

#### 照相机设置

在照相机取景状态,按选项打开照相机菜 单,包括以下选项:

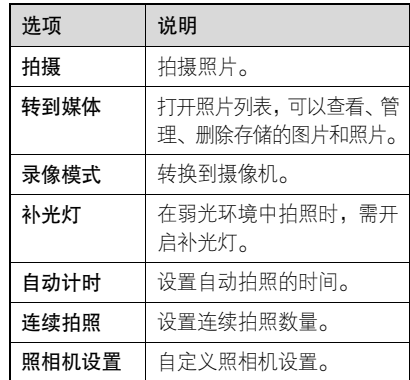

#### 拍摄和播放录像

您可以使用手机拍摄和播放录像。

#### 拍摄录像

开启摄像机功能:

查找此功能 ·●· > 多媒体 > 摄像机 快捷方式: 按 向 开启照相机, 按选项 > 录像模式。

在滑盖开启状态,屏幕显示取景区域的 景物:

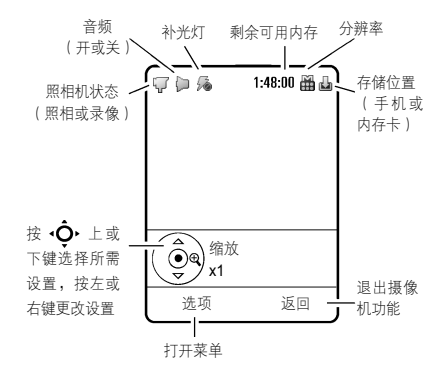

在滑盖关闭状态,屏幕显示取景区域的景物:

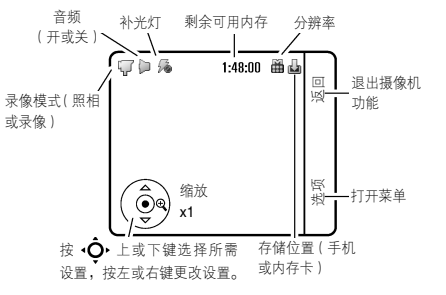

- 提示: 剩余可用内存仅为估计值。
	- 要在多媒体信息中发送已拍摄 的录像,录像的长度需设置为多 媒体信息。按选项 <sup>&</sup>gt;照相机设置 <sup>&</sup>gt;录像设置 <sup>&</sup>gt;录像长度。

将摄像机镜头对准要拍摄的景物后:

- 1. 按 •●• 或 10 开始拍摄。在拍摄过程中 按 •●• 或 ◘ 可以暂停和继续拍摄。
- 2. 按停止键停止拍摄。拍摄结束后进行 以下操作:
- 注: 按 ••••, 快速保存所拍录像。

33

重 要 功 能

- 览录像。
- 按**发送**键,在信息中发送录像。

• 按 C,删除录像并返回取景状态。 播放录像

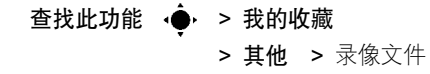

录像播放屏幕:

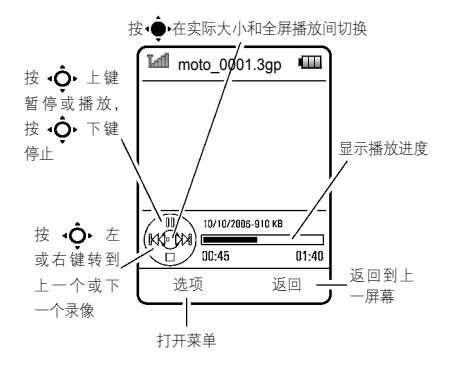

• 按**选项**,存储、放弃、发送或预 在播放过程中按**选项**后可以设置相应选项。

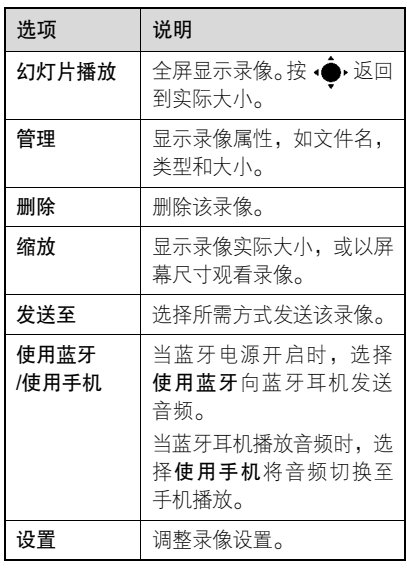

注: ● 条目的属性将决定您所看到的 选项。

重 要 功 能

• 当手机正在播放视频文件 ත 时,无法通过增强型 GPRS 网络接收数据。当可以通过网络接收数据时,手机显示 屏上部会显示增强型 GPRS 状态 指示符。

#### 摄像机设置

开启摄像机后,按选项打开菜单,包括以 下选项:

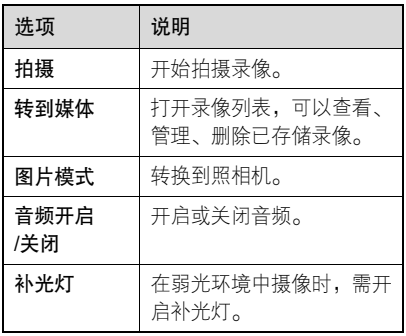

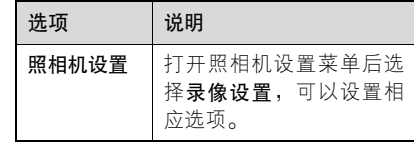

#### 通过 USB PictBridge 连接打印图片

您可以将手机中的图片发送到支持 USB PictBridge 连接的打印机。

将USB数据线连接手机与兼容PictBridge 的打印机。选择所需打印的照片,按选项<sup>&</sup>gt;打印方式 > USB。

#### 使用蓝牙无线连接

手机支持蓝牙无线连接,您可以建 **行** 立手机与摩托罗拉原装蓝牙耳机配 件、扬声器、免提车载通话设备、计算机 或其他设备的无线连接以实现数据交换与 同步。

您可以使用蓝牙立体声耳机收听手机中 的音乐。连接支持蓝牙的打印机打印图 重 要 功能
片,或使用手机作为蓝牙无线调制解调器 连接网络。

注: 某些地区可能会限制无线设备及其 配件的使用。在使用本产品时请遵守当地的法律及法规。

为保证最大限度的蓝牙安全,您应当在安 全的、非公共的场所连接蓝牙设备。

**提示:** 蓝牙指示灯提示手机蓝牙状态,当 手机连接了蓝牙设备,蓝牙指示灯 将闪烁。

#### 开启/关闭蓝牙设备

在您使用蓝牙功能时,手机可自动将蓝牙 功能开启。

要开启或关闭蓝牙:

- 杳找此功能 > 蓝牙 按选项 <sup>&</sup>gt;管理 <sup>&</sup>gt;设置蓝牙> 蓝牙状态
- > 开或关

**注:** 为节省电池电量,请在不使用时关闭 蓝牙电源。

#### 查找设备

将手机连接到耳机配件、免提车载设备等 其他设备:

查找此功能 → → 蓝牙, 按选项

#### <sup>&</sup>gt;查找设备

<sup>&</sup>gt;所需类型的设备

手机将查找范围内的设备,在屏幕显示 结果。

- **注:●** 若手机已连接了蓝牙设备,您须 先断开连接该设备,再查找其他 设备。
	- 在连接手机与蓝牙设备前, 确保 该蓝牙设备已开启并处于配对或 绑定模式。
	- 手机一次只能连接一个设备。

- 1. 要连接设备,反色显示设备名称后 按 •●•。
- 2. 这些设备可能要求接合到手机的许可。如果需要,输入正确的密码以创 建与设备的安全连接,按确认键验证 密码并绑定该设备。绑定成功后按**确** 定键,连接设备成功后蓝牙指示符2 将在显示屏上方显示。蓝牙开启后, 指示符显示为蓝色,建立蓝牙连接后, 指示符显示为绿色。
- 提示:相关蓝牙设备均有特定功能,请参 阅相应使用说明。

#### 连接/断开已知设备

手机存储了曾经连接过设备的名称,若您 的手机已连接到一个设备,则该设备名称 左侧有√指示符。

要连接到已知免提设备:

查找此功能 ·● > 蓝牙 > 所需设备 手机将尝试连接该设备。

要断开连接的设备,反色显示已连接的设 备名称, 按 ● 键。

#### 发送文件到设备

您可以使用蓝牙无线连接发送媒体文件、 日程表事项或书签等文件到其他支持蓝 牙的设备。

注: 版权文件无法发送。

- 1. 反色显示在手机中要发送到其他设备的文件。
- 2. 按选项,选择发送至、共享通过或任务共享方式,选择蓝牙。
- 3. 选择一个手机已搜索到并识别的设备 名称, 或选择查找全部设备, 查找范 围内的设备。
- 4. 选择所需设备后按选项 > 发送。
- 5. 如果需要,输入设备密码, 按确认。
- **提示:** 如果手机未能将文件复制到设备, 请检查设备,确保设备已开启并处

37

于可被查找模式。同时,确保该设 备已断开与其他蓝牙设备的连接。

#### 发送照片到打印机

您可以使用蓝牙无线连接发送手机中的 照片到支持蓝牙连接的打印机。

- **注:●** 使用该功能需选择支持蓝牙无线 连接的打印机。
	- 具体可打印的文件类型及使用打 印纸张的尺寸取决于您选择使用的打印机及手机的设置类型,请 以实际为准。
- 1. 在手机中,反色显示所需打印的照片, 按**选项 > 打印方式**或**打印目录**。或使 用照相机拍摄照片后, 按洗项 > 打印 方式 > 蓝牙。
- 2. 选择可用的打印机名称或选择查找全 部打印机,搜索打印设备。
- 3. 如果需要,更改打印选项。

#### 从其他设备接收文件

接收文件前,请确保蓝牙已开启。

1. 将手机放置在发送文件的设备附近。

# 查找此功能 **·●·** > 蓝牙,按选项 > 可 被查找打开 3 分钟

2. 如果需要, 在手机上按接受键接收从 该设备发送的文件。当文件传输完成 后,手机会发出提示存储文件的位置。

#### 其他蓝牙功能

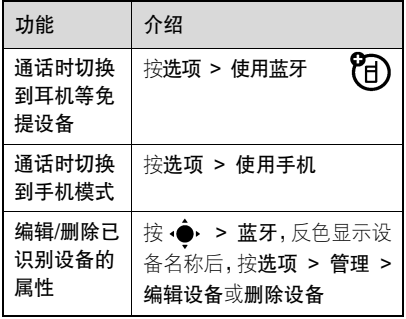

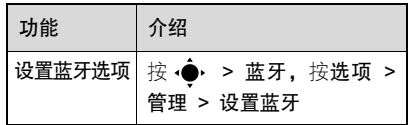

#### 数据连接

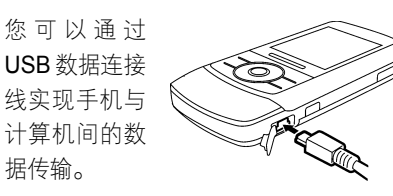

- 在手机与计算机或其他 70 M 设备间同步信息。
- 将手机作为调制解调器连接互联网。
- z 打印照片。
- 注: 您需另外购买摩托罗 **TM** 拉原装 USB 数据连 接线及其支持的软 件。请根据您的计算机或其他设 备的类型来决定所需数据连接

线的型号。

• 要在手机与计算机间进行数据传 输,您需要在计算机中安装摩托 罗拉原装数据包中的软件。具体 安装步骤请参见数据包用户使用 手册。

要在您的手机和计算机间传输通信录列 表和日程表,您必须在计算机上运行摩托 罗拉手机工具附件应用程序,并将手机设 为使用调制解调器设置(按·→→ 设置 <sup>&</sup>gt;连接 > USB 设置 <sup>&</sup>gt;调制解调器)。

39

关于手机

# 显示屏

所谓"待机状态"是指手机已经开机, 但 并未进行通话或使用菜单时的标准状态。

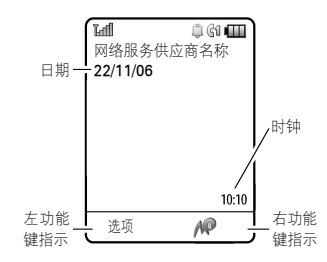

在待机状态按导航键的上、下、左、右键选择快捷键功能图标。按 •●• 键可以进入 主菜单查看更多功能。如果选择错误,按 ① 键返回到待机状态。

在待机状态,按选项打开菜单,可以快捷 执行锁定按键、拍照、创建信息、更改配 置表、开启/关闭飞行模式、自定义主屏 幕和设置闹钟功能。

注: 为使屏幕显得工整清晰,手机可能隐 藏了待机时的快捷键功能图标。即便是这样,您同样可以使用隐藏的功能 图标指示符所对应的功能。

显示屏左、右下角的文字表示左、右功能键当前的功能,按左、右功能键可以使用 这些功能。

手机能够在待机状态以模拟时钟模式或 数字时钟模式显示时间。

手机显示屏上部是一些状态指示符:

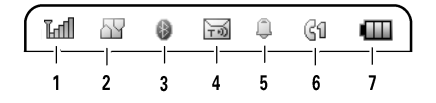

关 于 手 机

信号强度指示符 竖形条表示 手机与网络连接的信号强度。当 (或 Mg ) 指示符出现时,您将不能拨打 或接听电话。漫游指示符<sup>4</sup>显示您的手 机已离开本地网络,此时正在寻找或使 用其他网络系统。

**● 增强型 GPRS/GPRS 指示符**  $\sigma_{\rm e}$ 表示您的手机正在使用增强型 GPRS 或 GPRS 连接。本手机具有高速 数据传输的增强型 GPRS 功能。增强型 GPRS 功能需要网络支持,如果网络不支 持,增强型 GPRS 图标无法正常显示, 增强型 GPRS 功能无法使用。

**蓝牙指示符** 表示蓝牙状态已开启。 蓝牙开启状态如下所示:

- 蓝色=蓝牙已开启
- 绿色 $=$ 蓝牙已连接

蓝色闪烁 = 可被查找状态

4 信息指示符 表示手机有未读 7ා 信息。

**类型指示符** 表示当前的配置设置类型。

使用线路指示符 表示当前您 ත 选择的使用线路。

 $\boldsymbol{\Theta}$  电池电量指示符 竖形条表示 (T 电池剩余电量。当手机提示电量低

时,请尽快为电池充电。

**注:** 以上仅为部分状态指示符。手机的状 态将决定您所看到的状态指示符。

## 使用音量键

按音量键上或下键:

z 当有电话呼入时,关闭呼入电 话提示。

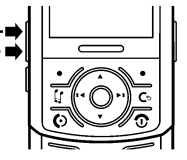

- <sup>z</sup>在通话期间,调 节通话音量。
- z 在待机状态打开配置表。

## 使用导航键

使用导航键 ( **·Ō**• ):

- 上、下、左、右滚动 浏览菜单;
- 反色显示菜单选项;
- 更改功能设置;

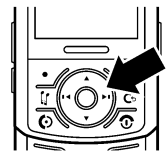

按中心选择键(•●•)选择一个反色显示 的菜单选项。

# 音乐频道快捷键

打开我的媒体。

# 智能键

智能键提供另一种 方式执行手机的很 多基本功能。例如, 当您反色显示某一选项时,可按智能键 进行选择。通常智能

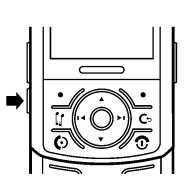

键执行的功能与 相同。

# 文字输入

通过信息,您可以编写和发送文字信息。 光标显示文字输入区:

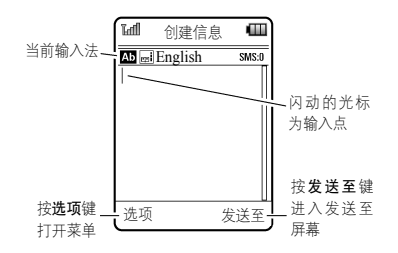

# 输入方法

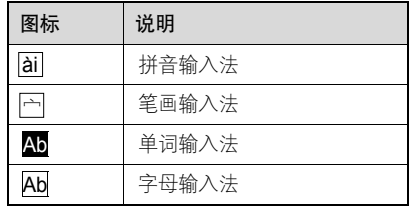

关 于 手 机

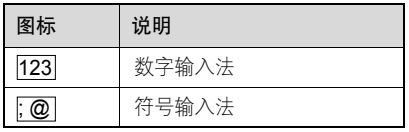

- 提示: 要设置文字输入法: 按 •● > > 设置 > 手机设置 > 输入法。
	- 在文字输入状态,按 孟孟 键可 以更改输入法。

# 单词 English 输入法和字母 English 输入 法的使用提示

- 在文字输入状态下按 \ o., / 键可更改 字母大小写输入状态。
- 按 •○ 上、下、左、右键移动光标在 信息中的位置。
- 按 Cs 键删除光标左侧的一个字符。按 住 Cs 键删除光标左侧的整个单词。
- 要快捷地输入数字,按住某个数字键可 以输入所需数字。
- 设置记忆新词: 手机可以帮助您记忆上

次输入的完整单词。在文字输入状态, 按选项 <sup>&</sup>gt;文字输入法 <sup>&</sup>gt;文字联想设置 > 记忆新词。完成后,手机出现国 图标。

设置提供预测:手机可以预测未输入完 的单词。在文字输入状态,按选项 > 文字输入法 > 文字联想设置 > 提供 预测。完成后,手机出现 丽 图标。

• 当您开启了个人字典锁后,在文字输入 状态,开启或关闭记忆新词时需输入个 人字典密码。按 •●▶ > 设置 > 手机 设置 <sup>&</sup>gt;输入法> 个人字典锁。

关 于 手 机

43

- 按 ┳ 键输入符号。
- <sup>z</sup>如果您忘记了使用方法,在文字输入状 态,按选项 <sup>&</sup>gt;文字输入法 <sup>&</sup>gt;查看向导,可以查看使用方法。

单词 English 输入法

单词 English 软件提供了一种预测文字输 入法,使您在输入一个单词时,每个字母 的输入只需按键一次。手机可以将这些字 母组成常用单词。

在文字输入屏幕中,按 一 键切换输入 法,直至屏幕显示单词 English 输入法 指示符。

例如,如果按 7.5 , 7.5 , 1.5 , 1.5 , 4.5 键,屏幕将显示为:

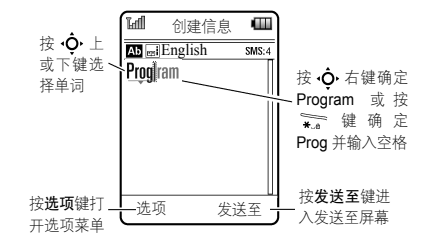

如果候选单词中没有您需要的,继续按键 盘键输入其余字母。

#### 字母 English 输入法

字母 English 输入法可使您通过按某字母 数字键循环浏览该键所代表的字符。

在文字输入屏幕中,按 二 键切换输入 法,直至屏幕显示字母 English 输入法指 示符。

- 在字母 English 输入法下,连续按某个数 字键一次或多次,输入字母、数字或符号。
- 提示: 按 ∙Ō• 右键确定单词输入的完成 或按 る 键确定并输入空格。

例如: 如果按 7.5 键一次, 屏幕会显示:

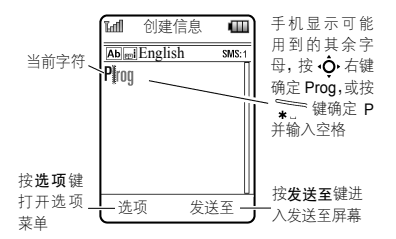

• 如果您需要的是不同的单词,请继续按 数字键输入剩余的字母。

关 于 手机

# 字符表

您可以借助该图表使用字母 English 输入 法来输入各类字符。

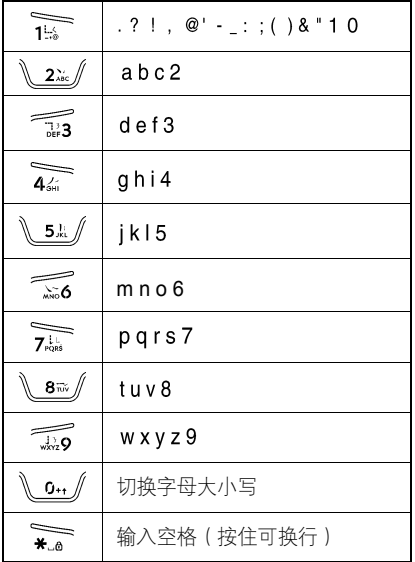

#### 更改文字输入方法**MO#**

**注:** 此表所示字符可能与您的手机不完 全相符,请以您的手机实际为准。

#### 数字输入法

在文字输入状态下,按 第2 键切换输入 方法,直至屏幕显示数字输入法提示符。 按数字键输入所需数字。

提示: 单词 English 和字母 English 输入 状态下,如果您需输入数字,按住 所需数字键可以输入相应数字。

#### 符号输入法

在文字输入屏幕, 按 第2 键切换输入方 法,直至屏幕显示符号输入法指示符。 屏幕显示相应的符号列表,按 ·〇 上、下、 左、右键,翻页浏览,反色显示所需符号, 按 •●• 键可以输入当前反色显示的符号, 或按数字键选择其所对应的符号。

# 关 于 手 机

#### 删除字符

将光标移到想要删除的字符的右边进行 以下操作:

按 Cs 键删除光标左侧的一个字符。

按住 Cs 键删除光标左侧的一段字符 ( 直 到空格或换行位置)。

#### 语音指令

- 您可以使用语音指令对手机进行一些基 本操作。
- 注:并非语音指令支持所有的语言。
- 1. 按住语音键。手机发出提示。
- 2. 请根据提示及屏幕上列出的指令,在 提示音过后,说出其中所需指令。
- 提示: 带有"< >"的指今表示直接 说出"< >"中提示的内容或说出该指令后可以无需停顿, 继续说出"< >"中提示的内容。
	- 以正常的语速和音量说出号

码,清晰地说出每一个数字且 数字之间不要有明显的停顿。

● 如果需要查看使用方面的具体 帮助内容,按帮助键。

#### 语音阅读

- 您可以将手机设置,读出菜单功能名称、 读出联系人、读出数字、读出接收的信息 及邮件。
- 快捷方式:按住语音键,根据提示说出 "语音功能",当手机提示是 否将其打开时,说出"是", 开启语音阅读功能。
- 查找此功能<u>●</u>• > 设置 > 手机设置 <sup>&</sup>gt;语音功能

#### 免提扬声器

当启动手机的免提扬声器功能后,您无需 将手机置于耳部便可以进行通话。按扬声器键,开启或关闭免提扬声器。

# 关 于 手机

- 注: 当您将手机与免提车载设备或耳 机附件连接时,免提扬声器功能 不可使用。
	- 某地区可能会限制无线设备及其 配件的使用。在使用时,请遵守 当地的法律及法规。

#### 设定新密码

手机在出厂时,四位解锁码被预设为 1234, 六位保密码被预设为 000000。您的服务供 应商可能已经重新设置了这些密码。

如果您的服务供应商未重新设置这些密 码,请将其更改以防他人得到您的个人信 息。解锁码必须为 4 位数,保密码必须为 6 位数。

如果需要, 您也可以重新设置 SIM PIN 或禁止呼叫密码。

要更改密码,您要进行以下操作:

查找此功能 <sup>&</sup>gt;设置 <sup>&</sup>gt;安全<sup>&</sup>gt;更改密码

#### 若您忘记了密码

- **注:** 手机在出厂时,四位解锁码被预设为 1234 , 六位保密码被预设为 000000。您的服务供应商可能已经重新设置了这些密码。
- 若您忘记了解锁码,试着输入 1234。若 无效,手机提示您输入解锁码时按 ·● 键后输入六位保密码。

关 于 手机

若您忘记了 SIM PIN、SIM PIN2 码,或禁 止呼叫密码,请与您的网络服务供应商联系。

#### 手机锁定和解锁

您可以手动锁定手机或设定关机时自动 锁定。

使用加锁的手机必须输入解锁码。当手 机被锁定时,您仍可以用手机拨打紧急 电话及接听电话。

手动锁定

查找此功能 <sup>&</sup>gt; 设置 <sup>&</sup>gt; 安全 <sup>&</sup>gt;手机锁 <sup>&</sup>gt;现在锁定

开机锁定

您可以设定手机开机时自动锁定:

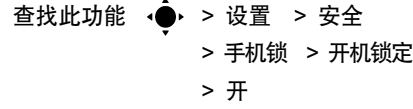

手机设置

49

手 机 设置

# 配置表

配置表是不同铃音或振动提示组合的模式。提示您收到来电、信息或其他事件。 选择配置表

查找此功能 →●・ > 设置 → 配置表 选择所需选项后设置相应内容。设置完成 后按选项 <sup>&</sup>gt;保存为配置,输入所需的配 置表名称,按存储键另存该配置表。

快捷方式:在待机状态下,按音量键上或 下键可以快速打开配置表。

创建新配置表

创建自定义配置表:

查找此功能 → → > 设置 <sup>&</sup>gt;配置表,按选项<sup>&</sup>gt;创建配置表

输入配置表名称,并设置相应选项,按存储。

提示:您还可以通过主题设置铃音。

#### 编辑或删除类型

编辑类型:

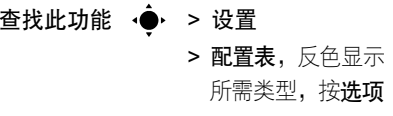

<sup>&</sup>gt;编辑

编辑完成后,按存储键存储您编辑的类型。

- 注: 您不能编辑静音类型或某个类型 中的具体设置。
	- 当将提示铃音设置为按主题设置 时,当前主题中的设置将应用于 该类型。

删除类型:

- 查找此功能 → → > 设置
	- > 配置表, 反色显示 所需类型,按选项

<sup>&</sup>gt;删除

注: 如果选项中含有删除,则您可以删除 该类型。

恢复默认设置

删除全部配置并恢复到初始声音设置。

- 查找此功能 ·● >设置
	- <sup>&</sup>gt;配置表,按选项
	- <sup>&</sup>gt;恢复声音设置

# 设置时间与日期

您可以设置时区、时间、日期和日期格式 等。使用日程表功能前,您应为手机设置 正确的时间和日期。

# 查找此功能 → → > 设置 > 手机设置 <sup>&</sup>gt;时间与日期

您可以显示或隐藏待机状态时屏幕显示 的日期:

在待机状态,按选项 <sup>&</sup>gt;自定义主屏 <sup>&</sup>gt; 日期。

您可以选择主屏时间显示为模拟时钟模式、数字时钟模式或将其隐藏:

在待机状态,按选项 <sup>&</sup>gt;自定义主屏 <sup>&</sup>gt;时钟类型。

#### 主题

您可以使用主题为手机设置背景墙纸、屏幕保护、开/关机屏幕、外观及提示音等。 查找此功能 → → 设置 > 主题 快捷方式:在待机状态,按选项 <sup>&</sup>gt;自定义主屏 > 更改主题。

手 机设 置

创建新主题

- 查找此功能 →●・ > 设置
- <sup>&</sup>gt;主题,按选项
	- <sup>&</sup>gt;创建或创建副本

#### 删除主题

- 查找此功能 ·● > 设置
	- <sup>&</sup>gt;主题,反色显示所
		- 需主题, 按**选项**
	- <sup>&</sup>gt;管理 <sup>&</sup>gt;删除

**注:**您只能删除下载和创建的主题。 编辑主题

您可以编辑主题中的图像和提示铃音。

查找此功能 ·● > 设置

> 主题,反色显示所 需主题,按选项

<sup>&</sup>gt;编辑

编辑完成后,按存储键,存储您编辑的 主题。

复位已更改主题

- 查找此功能 ·● > 设置
	- > 主题,反色显示所
		- 需主题,按选项
	- <sup>&</sup>gt;编辑,按选项

<sup>&</sup>gt;复位

恢复到手机默认的主题

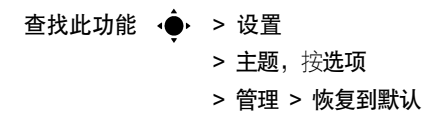

#### 显示设置

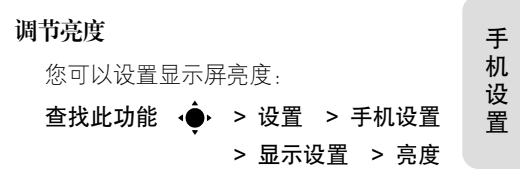

#### 背光超时

提示: 为了节省电量,手机背光在未操作

一段时间后关闭,打开滑盖或按任 意键可重新开启。

您可以设置背光超时的时间。

- 查找此功能 → → > 设置 > 手机设置 <sup>&</sup>gt;显示设置
	- <sup>&</sup>gt;背光超时

#### 显示超时

您可以设置在某段时间内未进行操作,显 示屏将自动关闭。

- 查找此功能 → → > 设置 > 手机设置 <sup>&</sup>gt;显示设置
	- <sup>&</sup>gt;显示超时

# 屏保超时

您可以设置屏幕保护的超时时间。使用屏 幕保护,显示超时的时间须大于屏保超时 的时间。

# 查找此功能 → ● > 设置 > 手机设置 <sup>&</sup>gt;显示设置

<sup>&</sup>gt;屏保超时

**提示:** 为节省电池电量,建议您关闭屏幕 保护。

#### 省电模式

某些网络和手机具有省电模式功能用  $\binom{2}{4}$ 来节省电池电量。

查找此功能 →● > 设置 > 手机设置 <sup>&</sup>gt;省电模式

#### 快捷键

#### 主屏幕快捷键

在待机状态,您可以按导航键上,下,左, 右键执行相应功能。

在待机状态,按选项 <sup>&</sup>gt;自定义主屏 <sup>&</sup>gt;快捷键。

手 机设 置

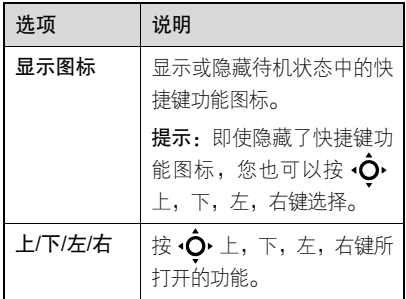

# 主菜单查看方式

您可以设置主菜单以缩略图或列表形式 显示。

- 查找此功能 →●・ > 按选项
	- <sup>&</sup>gt;查看方式
	- <sup>&</sup>gt;缩略图或列表
- 快捷方式: 在待机状态, 按 · 打开主菜 单后按 而 切换查看方式。

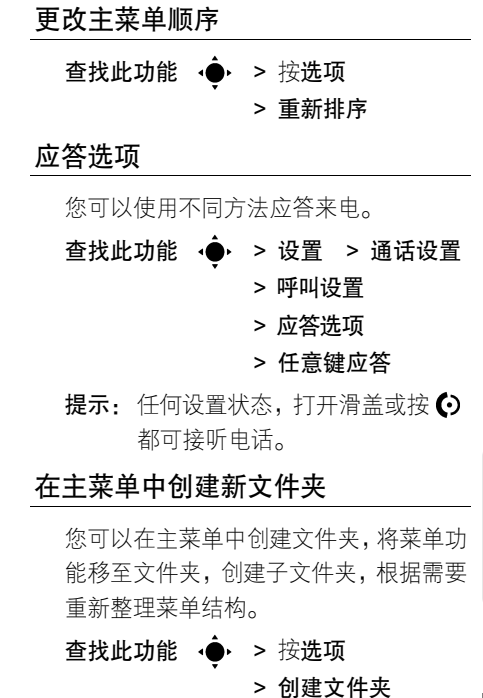

# 53

手 机 设 置

输入文件夹名称,选择文件夹图标,按存储,将文件夹存储在主菜单中。

将菜单功能移至新创建的文件夹中,在主 菜单中反色显示所需功能, 按选项 > 移至 文件夹,反色显示目标文件夹,按存储于。 在已有文件夹中创建子文件夹:打开文件夹,按选项 <sup>&</sup>gt;创建文件夹。

如需删除已创建文件夹,先将文件夹中所 有菜单功能和子文件夹移除。然后反色显 示所需文件夹,按选项 > 管理 > 删除文 件夹。

手 机设 置

通话功能

#### 改变使用线路

线路指示符表示当前的使用线路。 $\mathbb{C}$ 您可以改变当前的使用线路,使用 另一个电话号码。 注: 此功能仅适合具有双号功能的SIM卡。

查找此功能 → → > 设置 > 通话设置 <sup>&</sup>gt;呼叫设置<sup>&</sup>gt;当前线路

#### 重拨

- 1. 在待机状态, 按 + 键查看呼出电话 列表。
- 2. 按 ∙Ò• 上或下键反色显示所需电话号 码, 按 + 钟呼叫该号码。
- 当您听到忙音或手机提示呼叫失败时:按 或重试键重拨该号码。

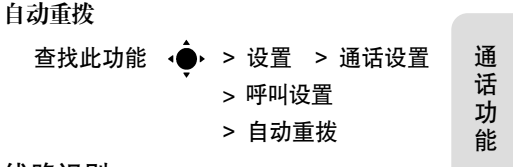

#### 线路识别

#### 呼入线路识别

呼入线路识别(来电显示)功能可  $\mathcal{C}(\mathbb{R})$ 使手机显示屏显示呼入方的信息。

如果呼入方的号码及名称已存储在通信 录中,手机会自动显示呼入方的名称。

#### 呼出线路识别

对要拨出的电话,您可以隐藏或显 හි 示您的电话号码。

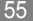

查找此功能 → → > 设置 > 通话设置

> 呼叫设置

 >> 本机号码限制

<sup>&</sup>gt;仅下一个呼叫

输入号码后(屏幕显示所拨数字), 按洗 项 > 隐藏标识或显示标识,在下次呼叫 时,隐藏或显示您的本机号码。

#### 取消来电

当手机提示来电时:按忽略键或按 ① 键 取消来电。

根据您手机的设置或您的网络服 $\mathcal{C}(\mathbb{R})$ 务供应商提供的服务,来电可能被 转移到其他号码上或使呼叫方听到忙音。

#### 关闭来电提示

在您应答电话之前,按音量键可先关闭手 机的呼入提示。

# 通话中使用静音

在通话过程中,您可以使对方无法听到您 的声音。

开启或关闭静音:

#### 按选项 <sup>&</sup>gt;静音或取消静音

# 拨打紧急电话

您的网络服务供应商设置了一个或多个 紧急号码,即使在手机锁定、SIM 卡未插 入的情况下也可以呼出这些紧急号码。

- 注: 不同的国家有不同的紧急呼叫号码, 所以您手机中的紧急呼叫号码不会 在所有地区都生效。有时由于网络、环境或干扰事件的影响,紧急电话有 可能无法拨打。
- 1. 按数字键输入紧急号码。
- 2. 按 ←键,拨打紧急号码。

#### 输入国际连接代码

要输入当地国际连接代码"+":在  $\mathcal{C}(\mathbb{R})$ 待机状态,按住\ o., / 键插入国际 连接代码"+"。

## 查看通话记录

无论呼叫是否接通,您的手机将保存您最 近呼入和呼出的电话号码列表。该列表按从新到旧的顺序存储。新号码被存储后, 较早超出范围的号码则被删除。

- 快捷方式: 在待机状态按 ⊙ 键便可进入 呼出电话列表。
- 查找此功能 →●・ > 通话记录
- 提示:按 金 或 《 》 键切换到呼出电 话、未接电话或已接电话。

按 •○ 上或下键反色显示一个条目。

- 按 ← 键拨打该条目的号码。
- 按 •●• 查看该条目的具体内容(时间

和日期等)。

按**选项**打开菜单,可以进行下面列表中 的操作.

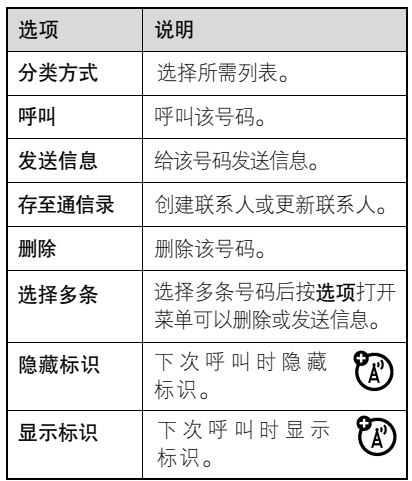

通 话 功 能

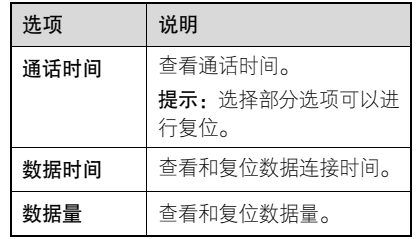

# 回复未应答电话

手机将保留未应答电话的记录。

X 未接电话中的 X 表示未接听电话的总数。

按 •●• 键,查看未接呼叫。

按 6 键,拨打该号码。

# 在电话号码中输入暂停/等待

您可以在要拨打的号码中输入一个或多 个字符。

在待机状态输入号码时, 按选项 > 插入 暂停、插入等待或插入 <sup>n</sup>。

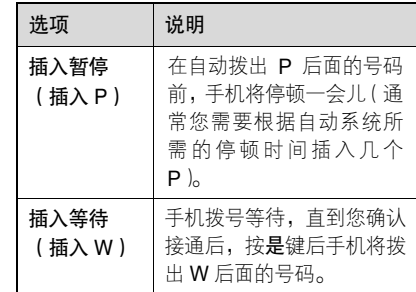

#### 快速拨号

使用快速拨号功能拨打电话号码,  $\mathbb{Z}$ 只需按住相应的数字键几秒即可拨打相应号码。

查找此功能 ·● > 通信录, 按选项

<sup>&</sup>gt;管理联系人

<sup>&</sup>gt;快速拨号

通话功能

#### 固定拨号

您可以为手机设置固定拨号。固定 $\mathcal{C}_A$ 拨号功能开启后,您只能拨打存储 在固定拨号列表中的号码。

开启或关闭固定拨号功能:

查找此功能 → → > 设置 > 通话设置 > 固定拨号

> 开或关

注: 使用固定拨号需输入 SIM PIN2 码。 使用固定拨号列表:

您可以创建和编辑固定拨号条目。

查找此功能 →● > 工具 > 拨叫服务 <sup>&</sup>gt;固定拨号

#### 服务拨号

有关服务拨号的具体设置和使用**ED** 方法请咨询您的网络服务供应商。

通 话 功 能查找此功能 < ● > 工具 > 拨叫服务 <sup>&</sup>gt;服务拨号双音多频音查找此功能 → → > 设置 > 通话设置 <sup>&</sup>gt;呼叫设置<sup>&</sup>gt;双音多频

在通话过程中发送双音多频音:按数字键。

#### 呼叫等待

如果您已申请了呼叫等待服务,则 您在通话期间也可接收到第二个呼入电话的提示。

在通话过程中,按 + 钟应答新呼入的 电话。

- 按洗项 > 切换呼叫, 在两个电话间讲 行切换。
- 按选项 > 连接呼叫, 连接两个通话。
- 按选项 > 结束保持中通话, 结束被保

#### 持的通话。

使用此功能,您须先开启呼叫等待功能;

#### 查找此功能 → ● > 设置 > 通话设置

- <sup>&</sup>gt;呼叫设置
- <sup>&</sup>gt;呼叫等待 <sup>&</sup>gt;开

# 保持通话

您可以将通话保持,以便进行呼叫 转接等其他操作。

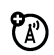

通话过程中, 按洗项 > 保持, 保持通话。

# 呼叫转接

通话期间您可以将电话转接到您 හි 已事先通知的某人的电话机上,也 可直接把该电话转接到其他电话机上。

#### 通知呼叫转接

通话讨程中, 按选项 > 保持。

1. 按数字键,输入准备转接该电话的号码。

- 2. 按 键,拨打该电话号码,通知转接 该电话的一方。
- 3. 接通后按洗项,打开菜单。
- 4. 按 ·Ō· 上或下键,反色显示**转接**。

5. 按选择键,选择转接。

6. 按是键,确认转接。

#### 不通知呼叫转接

通话讨程中, 按选项 > 转接。

- 1. 按数字键输入准备转接该电话的号码。
- 2. 按呼叫键转接电话。

# 电话会议

使用此功能,您可以与多方进行电 ි (% 话会议。

#### 在待机状态:

- 1. 按数字键,输入要拨打的第一个电话 号码。
- 2. 按 ❹ 键拨打该号码。

通 话 功 能

- 3. 接通后,按数字键输入要拨打的第二 个电话号码。
- 4. 按 ← 键拨打第二个号码。
- 提示: 此时第一个通话被保持,第二个通 话为激活状态。
- **5**. 按**选项 > 连接呼叫,**进行电话会议。
- 提示: 当与多方讲行电话会议时, 要 单独与一方进行通话,按选项<sup>&</sup>gt; 单独通话 > 所需一方,其他 方为保持中的通话。
	- 当有一方进行中的通话和一方 保持中的通话,要想结束保持 中的通话,按选项 <sup>&</sup>gt; 结束保持中通话。

#### 呼叫转移

使用呼叫转移功能可以把来电转 **ED** 移到另一个电话号码。

查找此功能 → ● > 设置 > 通话设置 <sup>&</sup>gt;呼叫转移

# 禁止呼叫

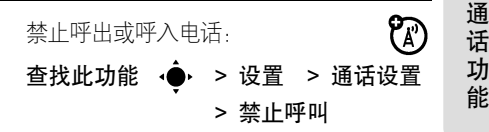

#### 语音信箱

您收到的语音信息存储在网络中, ක 要收听该信息您须拨打语音信箱号码。

注: 您的网络服务供应商可能会提供更多关于此项功能的信息。

收听语音信息

# 查找此功能 ·● > 信息 <sup>&</sup>gt;呼叫语音信箱

如果没有存储语音信箱号码,手机将提示 您存储一个号码。

#### 接收新的语音信息

当您接收到一个语音信息时,手机会提示 有新信息,选择该信息后拨打语音信箱号 码,听取语音信息。

## 存储语音信箱号码

把语音信箱号码存储在手机中,在使用语 音信箱时会更快捷。多数情况下,您的网 络服务供应商可能已为您设置了语音信箱号码。如果您不知道您的语音信箱号 码,请咨询您的网络服务供应商。 要更改您的语音信箱号码和名称: 按 ◆ <sup>&</sup>gt;信息,按选项 <sup>&</sup>gt;设置 <sup>&</sup>gt;语音信箱连字符

设置手机在输入数字时插入连字符:

查找此功能 → → > 设置 > 通话设置

- <sup>&</sup>gt;呼叫设置
- <sup>&</sup>gt;用连字符连接

通 话 功 能

信息功能

信息功能可以发送和接收多种不 **( A )** 同类型的信息。

# 设置信息收件箱

在发送和接收信息前,须先设置文  $\mathcal{C}(\mathbb{R})$ 字信息收件箱。

- 注: 您的网络服务供应商可能已经预先设置了信息收件箱。
- 查找此功能 ·● > 信息, 按选项 <sup>&</sup>gt;设置

您可以对手机进行以下设置:

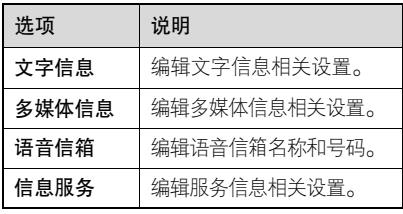

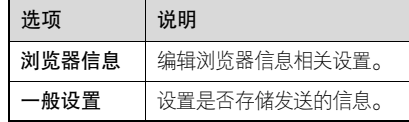

**注:** 受网络的限制,具体设置参数请咨询 您的网络服务供应商。

# 发送文字信息

您可以发送文字短信息到其他手机。 查找此功能 →●・ > 信息 > 创建信息 在您插入多媒体内容或更改至多媒体信 息功能之前,手机发送信息默认方式为文 字信息。

# 发送模板信息

文字模板和多媒体模板是预先编写的信 息,您可以对其进行编辑和插入到信息中 发送。您也可以创建新的模板信息。

信 息 功能

# 查找此功能 → → = 信息 > 模板 > 文字模板或多媒体模板

### 邮件

在使用邮件功能前,需先设置您的  $\mathcal{C}(\mathbb{R})$ 邮件帐户。您可以为不同的邮件帐户分别设置独立的邮箱。

查找此功能 → → 信息 > 邮件 多媒体信息

信 息 功能

> 多媒体信息可以包含多个页面和 የд 媒体文件。您可以将信息发送给其 他手机用户或邮件地址。

#### 发送多媒体信息

多媒体信息包括文本内容和多媒体文件 (包括图片、声音和影音等)。您可以将 多媒体信息发送到手机用户或邮箱地址。

查找此功能 →●・ > 信息 -> 创建信息

- **提示:** 在信息编辑窗口插入多媒体文件 后将自动转换到多媒体信息类型。
- 1. 按键盘键输入文字。
	- 要插入图片、声音、影音等,按**选项 >** 插入 <sup>&</sup>gt;所需文件类型和文件。要插入更多文字和多媒体文件,按**选** 项 <sup>&</sup>gt;插入 <sup>&</sup>gt;页面,然后可以输入和 插入更多内容。
- 2. 信息内容编辑完成后, 按选项 > 发送 选项,设置相应选项。
- 3. 完成编辑信息发送选项后, 按完成键。
- 4. 按**发送至**键,在发送至屏幕您可以选 择一个或多个信息接收人:
	- 按 •○ 上或下键反色显示通信录条目 后按 •●• 键进行选定。
	- 提示:按选项,选择输入号码后可输 入电话号码: 洗择输入邮件地 址后可输入邮件地址;选择其 他选项可执行相应功能。

5. 按发送键,发送多媒体信息。 接收多媒体信息

当您收到新信息后,手机发出提  $\mathcal{C}$ 示,并显示信息指示符

按查看键打开信息:

- 阅读信息时照片、图片、动画等文件将 在屏幕上显示,声音文件也将同时播 放。按音量键调节播放音量。
- 找到文件,按 · 键打开菜单,可以 执行存储、发送、应用为等功能。

#### 查看已发送信息的状态

已发送的信息存储在发件箱中。

查找此功能 →●・ > 信息 → 发件箱

#### 创建文件夹

创建个人文件夹存储信息。

查找此功能 → ● > 信息 > 我的文件夹, 按选项<sup>&</sup>gt;创建文件夹

#### 管理信息收件箱

- 查找此功能 → → 信息 > 收件箱 1. 按  $\bar{\mathbf{\Theta}}$  上或下键,反色显示所需信息。 提示:按 •● 可以打开信息。
	- 2. 按选项,打开选项菜单,可以执行回复、转发或删除等操作。
		- 提示: 打开所需信息后按选项, 选择 存储/使用内容,可以存储包含 在信息中的电话号码、邮件地址、网址等文件。

# 信 息 功能

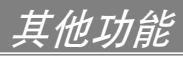

# 通信录

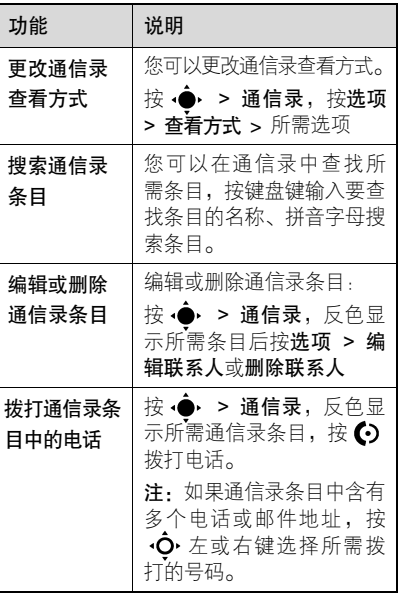

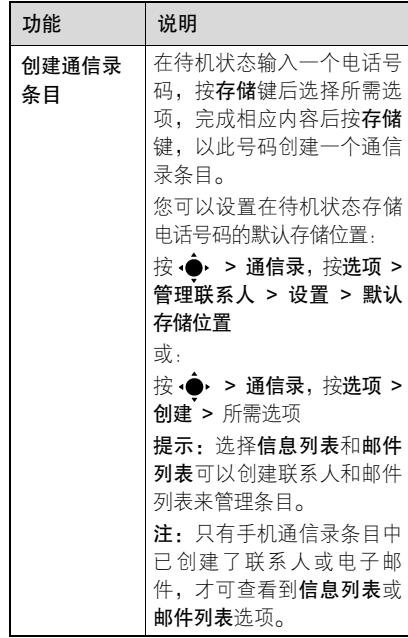

其 他 功 能

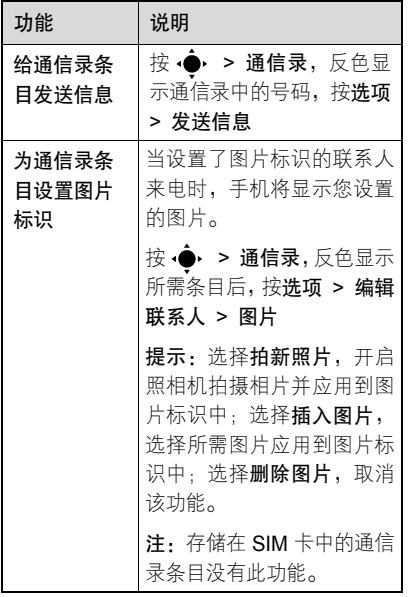

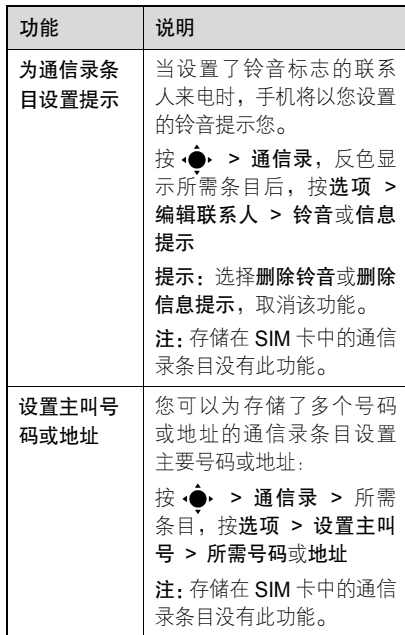

其 他 功 能

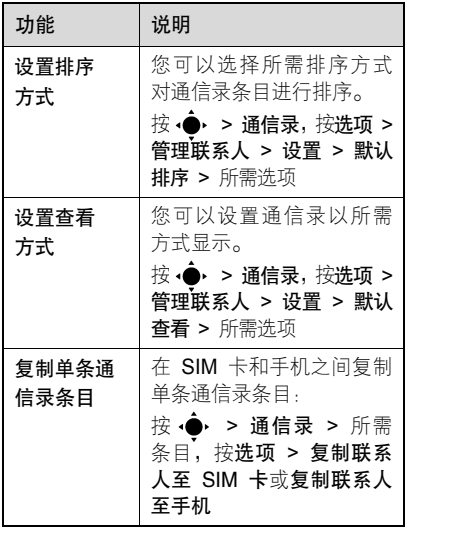

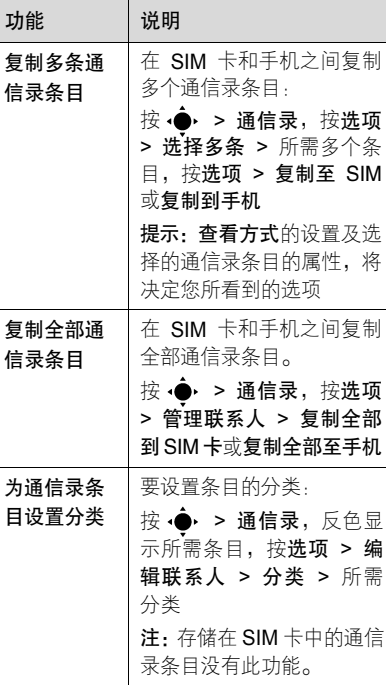

其 他 功 能

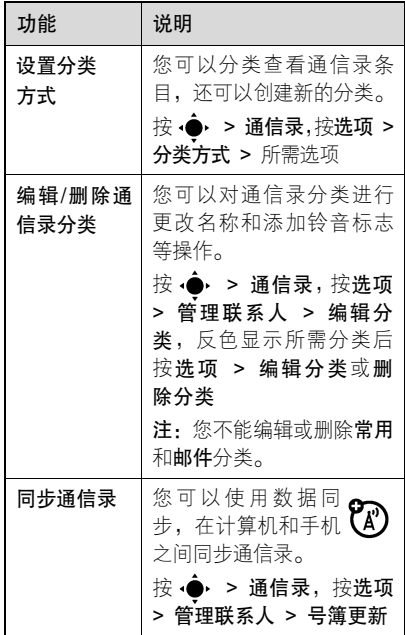

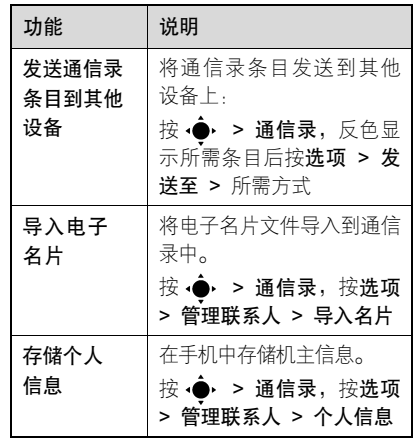

# 复位手机

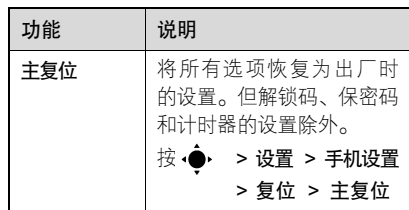

其 他 功 能

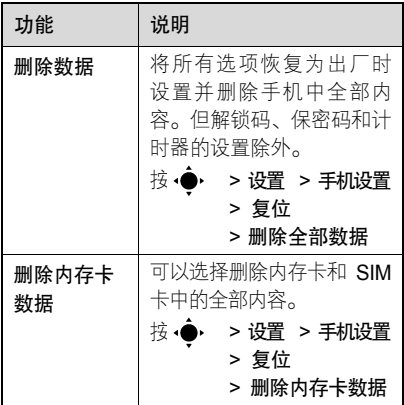

呼叫连接

其 他 功 能

网络连接时间的计时时间是从您 $\mathcal{C}(\mathbb{R})$ 同您的网络服务供应商连接开始一直到您按 ⑦ 结束通话为止。 这一时间 包括忙音信号和铃音。

您手机计时器所记录时间也许同您的网络服务供应商所提供的收费计时时间不

同,相关收费信息,请咨询您的网络服务 供应商。

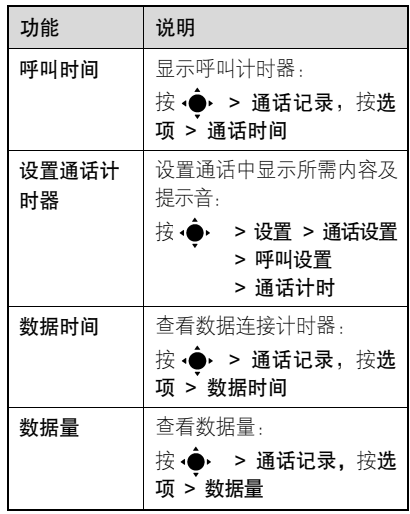

#### 数据连接

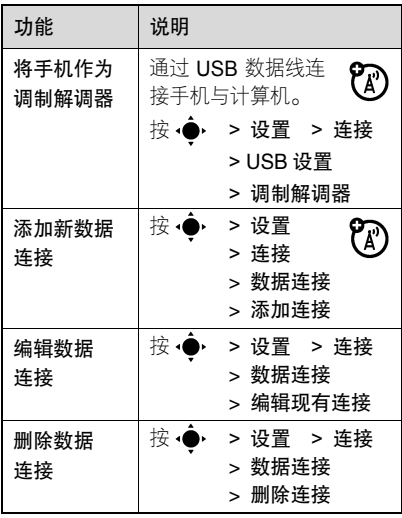

# 数据同步

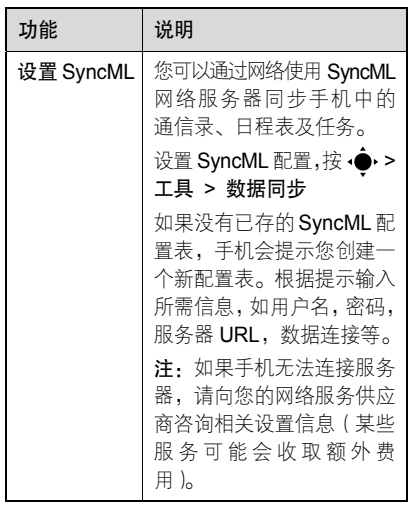

其 他 功 能
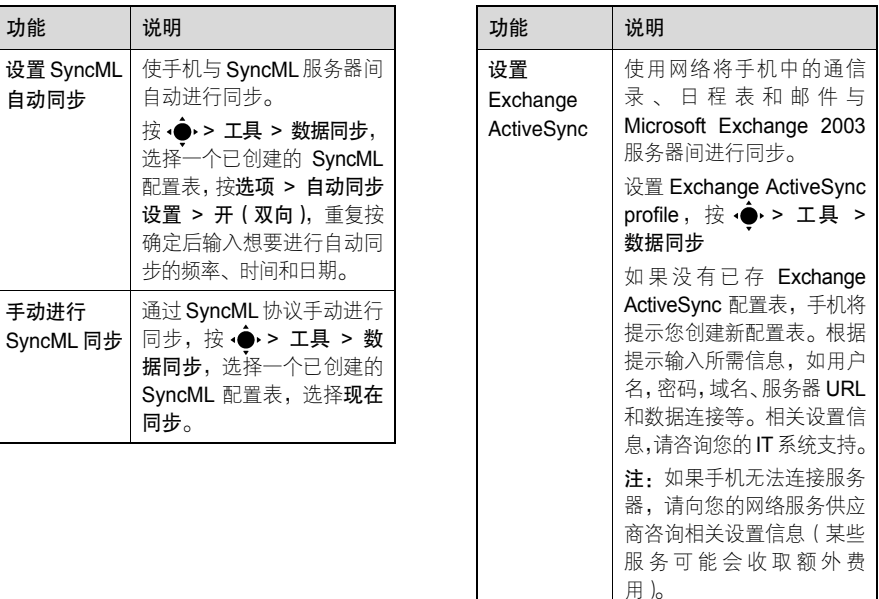

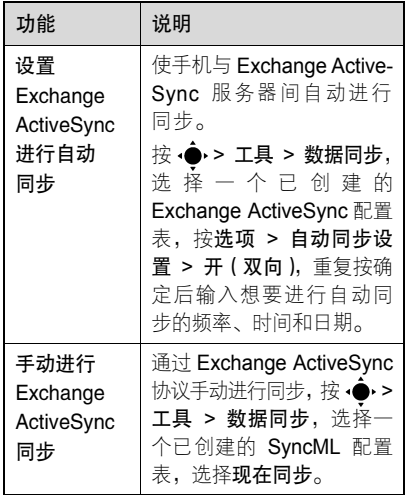

## 网络功能

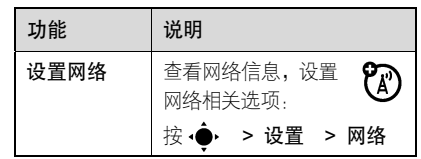

# 个人事务管理

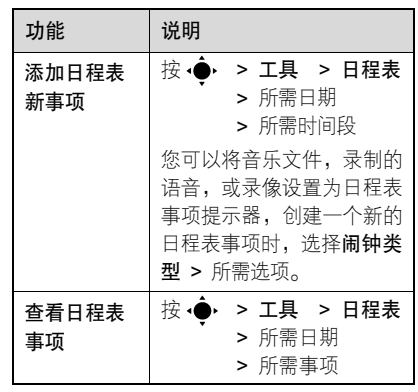

其 他 功 能

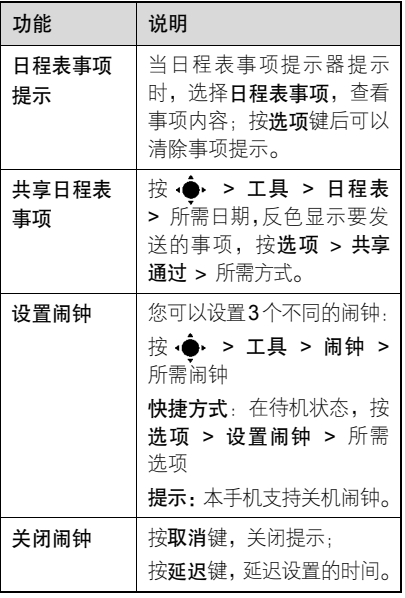

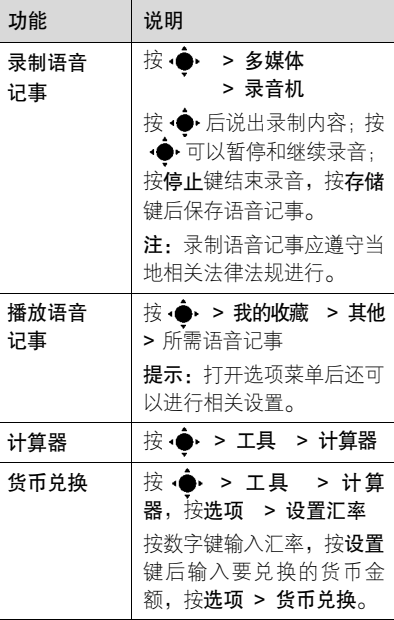

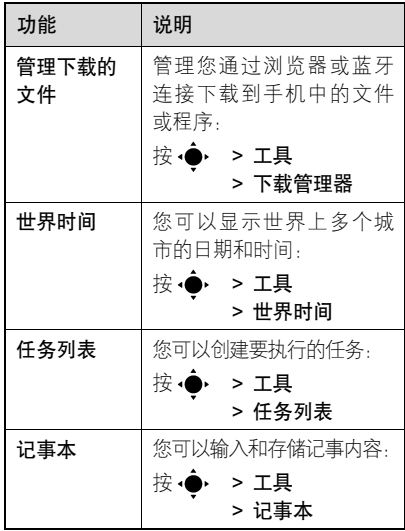

保密设置

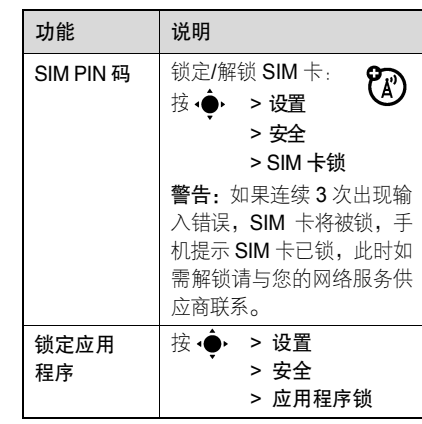

娱乐及游戏

| 功能    | 说明                                                                                                    |
|-------|----------------------------------------------------------------------------------------------------|
| 启动浏览器 | 使 用浏览器 可以使<br>您 的 手 机 连 接 网 络<br>或运行基于网络的应用程<br>序。如果需要,请向您的网<br>络服务供应商咨询如何连<br>接。                         |
|       | 注 : 您 的 手 机 可 以 使 用<br>$GPRS$ (通用分组无线业<br>务)连接网络。使用不同<br>的连接类型, 您的网络连<br>接费用也会有所不同。<br>> 移动梦网 > 浏览器<br>接∙ |
|       | 提示:浏览网络内容,您的<br>网络服务供应商将会收取<br>相应费用。详细收费标准请<br>咨询您的网络服务供应商。                                               |
| 浏览器设置 | 按。<br>> 移动梦网<br>'N<br>> 浏览器设置<br>> 所需洗项                                                                   |

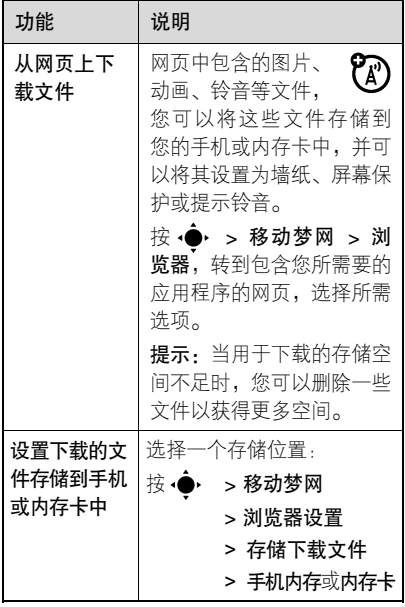

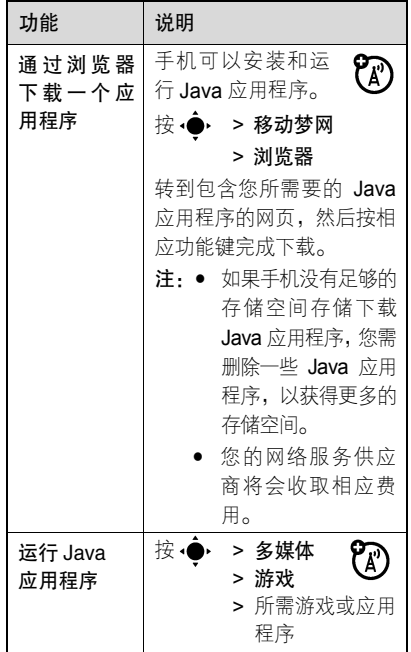

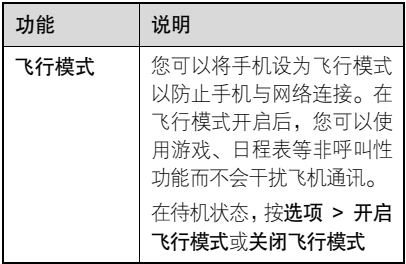

故障处理

故 障 处 理

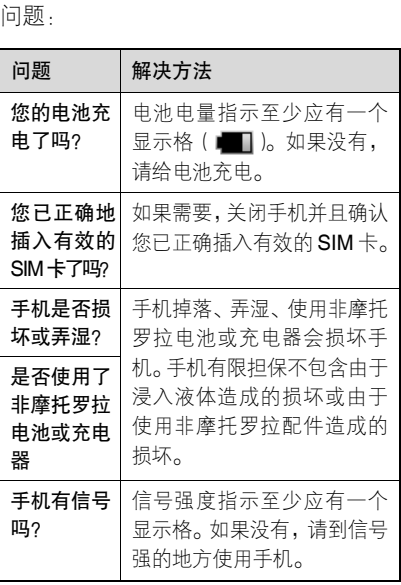

当您的手机出现故障时,请首先检查下列

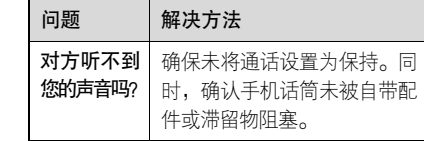

#### 下列所指为具体问题:

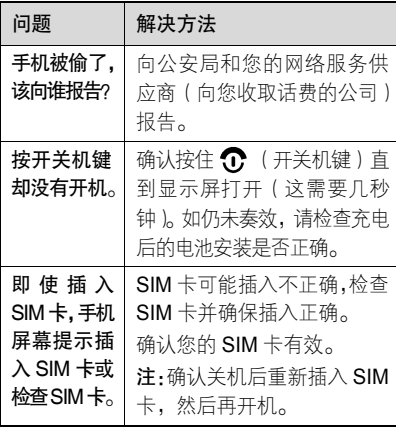

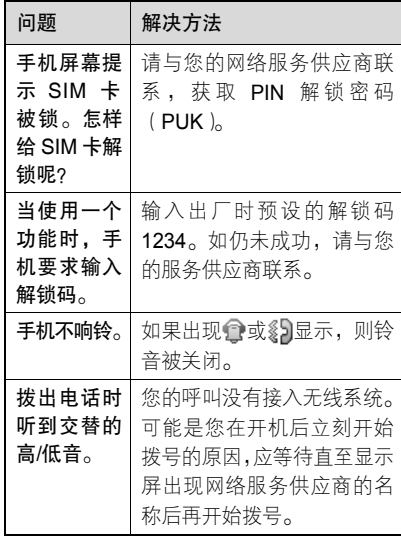

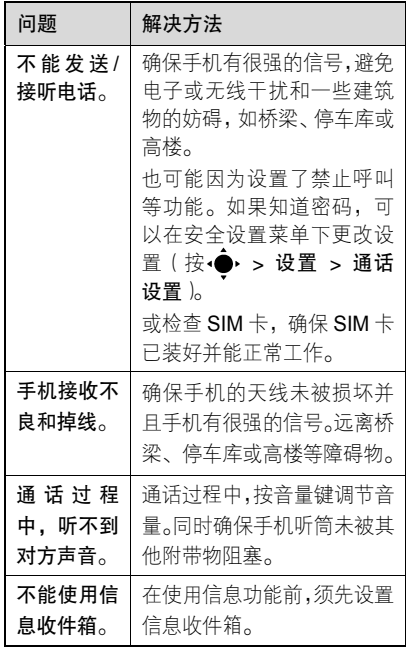

故 障 处 理

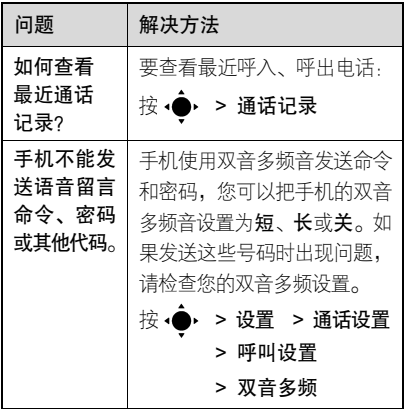

故 障 处 理

# 电磁波能量吸收比值

## 本机型移动电话符合国际有关电磁波 辐射的标准

移动电话是一个无线电的收发机,它是以 不超过电磁波辐射能量上限值而设计制造的。此上限值是一套全面准则中的一部分,制定了一般大众的电磁波能量辐射容 许值。这些准则是由独立科学研究单位经 过详尽和定期性的评审后所设立的标准。这些标准包含许多安全值,以确保任何年 龄或健康状况的使用者的人身安全。

移动电话的辐射标准是采用一种称为电磁波能量吸收比值(Specific Absorption Rate, 或 SAR)的计量单位量度。依据 此机型移动电话的准则,SAR 上限值为 2.0 W/kg 每 10g\*。测试 SAR 值时,是依 照 CENELEC\*\*测试程序, 并采用正常使 用姿势,以移动电话的最大输出功率来测

试各种频率。 虽然 SAR 是以最大功率所 测得,但实际上移动电话在一般情况下使 用时,SAR 远低于此最大值。因为移动 电话的设计具备多重输出功率,而输出功 率是足以达至基站所要求的程度。一般而言,距离基站愈近,输出功率则愈小。 新型移动电话在上市以前,必须经过测试 以确认其辐射能量符合适用的准则。测试时移动电话的位置,皆符合由专业标准团 体所规定的统一测试方法。本机型移动电话的 SAR 最高值在头部耳侧使用测试时 为 0.82 W/kg 每 10g\*\*\*, 在体侧使用测试 时为 0.48 W/kg 每 10g\*\*\*。

#### 世界卫生组织提示

目前,尚未有科学研究表明使用手机需要 采取任何特别的预防措施。如果您对您及 孩子的健康特别关心,则可以通过减少通 话时间或使用免提设备使手机远离头部 及体侧从而降低射频泄露。

请注意在本移动电话上作改动后,SAR 值将会有差异,在所有情况之下,移动电 话是在准则下设计的。

- \* 按国际标准准则(ICNIRP)建议,一 般大众使用的移动电话 SAR 标准上 限值为平均每十公克人体组织不超 过 2.0 W/kg。此标准已包含相当大的 安全空间以进一步保护大众安全,并 已考虑因测量误差所引起的差异。
- \*\* CENELEC 是一个欧洲标准团体。
- \*\*\* 给本款移动电话附加的有关资料包 括摩托罗拉测试协议,评估程序和测 量法未确定范围。

中文键盘输入法

83

中 文 输 入

# 注意

为不同地区提供的移动电话,其输入方法 的种类可能不同。

#### 恭喜!

您手中的这部摩托罗拉移动电话内装有 摩托罗拉中文键盘输入法,其精妙设计将 为您提供更自如的、全面中文化的信息掌 控能力。

在中国,摩托罗拉移动电话得到了广泛的 应用,其移动通信技术在不断进步,产品 也越来越符合本地化需要。从最初完全西文的移动电话,到中文显示,直至中文短 信息,不断探寻灵秀中华文字与精巧先进 科技的结合,汲取中华文化精神,锐意进 取尖端技术,写给中国本地用户。今日更 推出全新摩托罗拉中文键盘输入法,能够 在移动电话上输入汉字信息,让移动通信 全面传送中文信息。

摩托罗拉中文键盘输入法让您和您的通 信伙伴都使用大家熟悉的文字保存、使用与交流信息,完全使用自己的语言进行沟 通,更加得心应手。

摩托罗拉中文键盘输入法是全新、多功能 的文字输入方法。可以使用移动电话的标 准键盘简便、快捷地输入包括中文、英文、 字母、数字、标点以及各种符号在内的多 种信息。内存全部国家标准通用字库。中文键盘输入法使小小的摩托罗拉移动电 话真正成为中国人的全方位信息工具。

目录

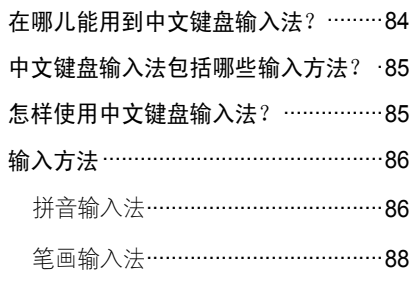

#### 在哪儿能用到中文键盘输入法?

您可能会在以下情况中使用中文键盘输 入法:

- 向通信录中添加条目,输入、编辑名称
- 编辑中文短信息
- 使用网络服务供应商提供的增值服务
- <sup>z</sup>创建日程表事项等

## 注意

- 本文介绍的移动电话上的按键形式可 能与您的移动电话不同,请以您的移动 电话实际为准。
- 因为中文键盘输入法并非专为某类机 型而设计,本手册所示菜单可能不同于 您使用的移动电话。

#### 中文键盘输入法包括哪些输入方法?

中文键盘输入法为您提供简便的文字输入 方法,包括:

- 拼音 简体中文
- 笔画 简体中文
- 单词 English\*
- 字母 English\*
- 数字\*
- <sup>z</sup>符号\*

各种输入法应用语言文字学和统计科学 的最新成果,让您利用移动电话小小的键 盘,通过最简便易行的方法,在较短的时 间内完成文字输入。

\* 单词 English、字母 English、数字和 符号输入法请见"文字输入"部分介绍。

#### 怎样使用中文键盘输入法?

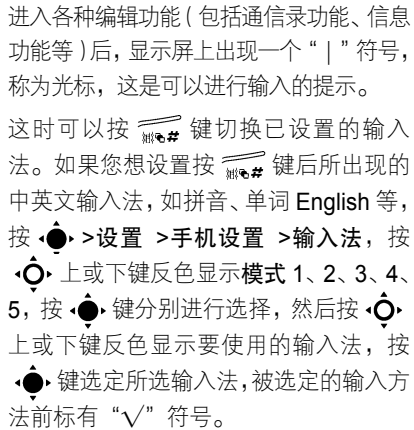

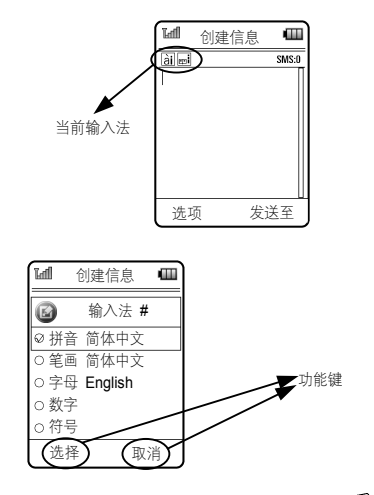

在进行编辑的过程中可以随时按 赢量 键 切换输入法,或按上述方法设置输入法。

#### 输入方法

#### 拼音输入法

中文键盘输入法的拼音输入法根据最常 用声韵母组合、最频繁使用的文字统计、声调和词语联想等先进技术,简便、快捷 地帮助您完成汉字输入。

输入汉语拼音字母,显示屏上会不断显示 出符合这个发音的汉字,提示根据最常用 声韵母组合、最频繁使用文字统计等科学 计算智能显示,确保您能够在较短时间找 到您需要的汉字;词语联想则能够进一步 提高输入效率。

具体使用方法如下:

依次按标有您需要的拼音字母的按键,会 不断出现候选拼音组合列表和候选字列表。(仅需按一次,不用考虑该字母在这个 键上排在第几位)在每次按键后,显示屏 上的候选拼音组合列表、字列表提示都会不断更新为最可能、最常用的拼音组合和

汉字,充分反映前次按键组合的统计规律。

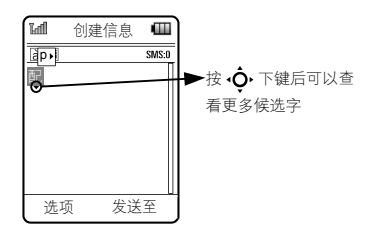

候选列表中的当前选择项反色显示。按左或右键可以在候选拼音组合列表 中移动; 随着拼音组合的变化, 候选字列 表也不停变化。按 •Ō• 下键打开候选字 列表, 按 ·〇·上、下、左、右键在候选 字列表中移动,反色显示候选字,按 ·● 键输入当前反色显示的候选字,或按数字 键输入其所对应的候选字。

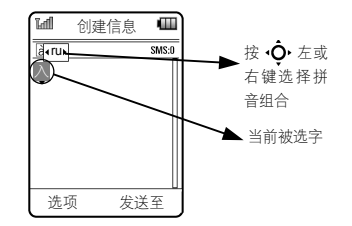

同时还可以按 \ 0.. // 键进行声调选择, 按一次是一声,连续按两次是二声,以此 类推,分别是三声、四声和轻声(如果该 拼音组合有四声和轻声);再按一次,回 到一声,依次循环。

另外,选定输入一个汉字后,候选字列表 随即更新,显示所有以选定字为首字的常 用词的下一个字,称为联想。按 心下 键打开候选字列表, 按 ·〇·上、下、左、 右键在候选字列表中移动,反色显示候选 字,按 · 并输入当前反色显示的候选字, 或按数字键输入其所对应的候选字。

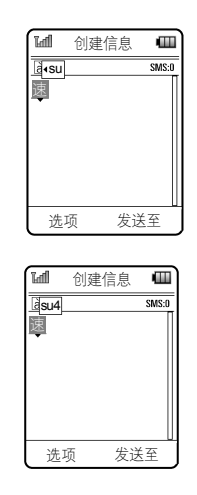

拼音字母输入过程中,可以按C5键删除 最后输入的一个拼音字母(候选字列表也 会随拼音字母组合的改变而变化)。

输入完一个汉字后,即可按照同样方法 开始下一个汉字的输入;也可以按 •〇• 上、下、左、右键移动光标,准备在已 输入内容间插入字或按 C5键删除光标 左侧的字。

简明智能输入提示

智能拼音方法输入字的一般顺序是:

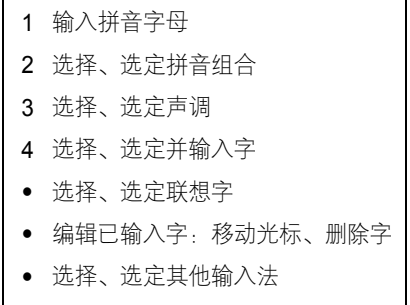

#### 笔画输入法

中文键盘输入法的笔画输入法在符合国 家语言工作委员会的有关规范和日常书 写习惯的基础上,将汉字基本笔画组合为 九种,分别对应于移动电话键盘的 9 个数

字键。您只要根据汉字书写的笔画和顺序,使用这九种基本笔画,就能够直观、 便捷地"写"出汉字。键盘笔画布局如下:

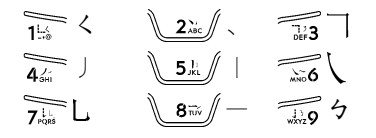

输入笔画,显示屏上会不断提示出符合这 个笔画或笔画组合的汉字,提示根据汉字 结构组合、最频繁使用文字统计等科学计 算智能显示,保证您能够在较短时间找到 您需要的汉字;词语联想则能够进一步提 高输入效率。

具体使用方法如下:

根据笔画顺序,依次按对应您所需笔画的 键,出现提示笔画组合排列和候选字: 当 前选择字反色显示,按 < O 下键打开候 选字列表,按 ·〇 上、下、左、右键在 候选字列表中移动,反色显示候选字,按 键输入当前反色显示的候选字,或按 数字键输入其所对应的候选字。

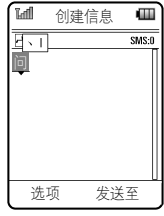

按照所输入汉字的笔画和顺序依次按键, 在每次按键后,显示屏上的字列表提示都 会不断更新为符合这种笔画组合结构的最可能、最常用的汉字。

笔画输入讨程中, 按 €5键删除最后输入 的一个笔画。

输入完一个汉字后,即可按照同样方法开 始下一个汉字的输入;也可以按 •〇•上、 下、左、右键移动光标,准备在已有内容 间插入字或按 **C**s键删除光标左侧的字。 另外,选定汉字后,候选字列表随即更新,

联想出所有以选定字为首字的词的第二 字。按 •Ō• 下键打开候选字列表,按 上、下、左、右键在候选字列表中移动, 反色显示候选字, 按 键输入当前反色 显示的候选字,或按数字键输入其所对应 的候选字。

#### 笔画输入法的原理

顾名思义,笔画输入就是把汉字按笔画顺 序一笔笔地拆开、分解,相应的各种笔画 与移动电话上数字键有对应关系,将与笔 画对应的数字键顺序一一键入,从而完成 汉字输入。

#### 例:

手→ 丿 + ─ + ─ +

汉→ 丶 + 丶 + / + フ +

摩托罗拉移动电话汉字笔画输入法遵照 国家语言文字工作委员会、中华人民共 和国新闻出版署联合颁布的《现代汉字 通用字笔顺规范》,每个汉字的录入笔顺 与《现代汉字通用字笔顺规范》的规定 相吻合。并且,根据对汉字笔画频度的 分析,在五个汉字基本笔画"横、竖、 撇、点、折"的基础上,将"捺"从"点" 中分解出, 将"折"分解为四种形式,"竖 折","横折","右折钩","左折钩",具 体表示如下:

从点"丶"中分解出捺"乀";

将折" ㄱ "分解为:

竖折"く"、横折" ̄| "、右折钩" 乚 "、 左折钩"ㄅ"。

笔画的详细讲解

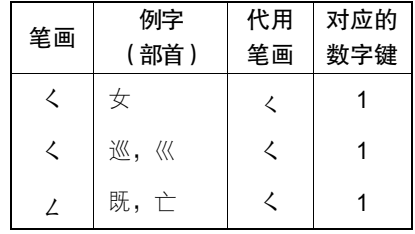

中 文 输  $\lambda$ 

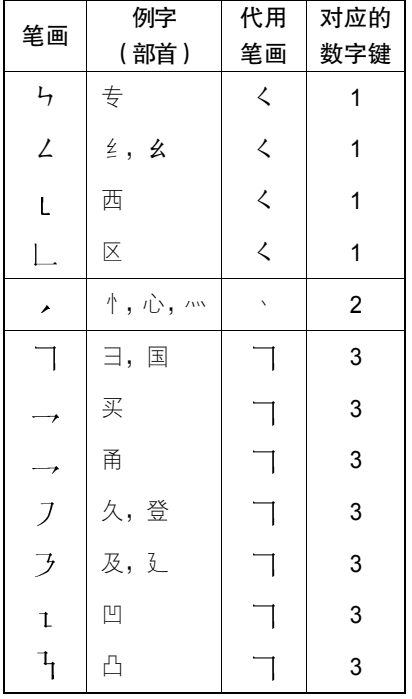

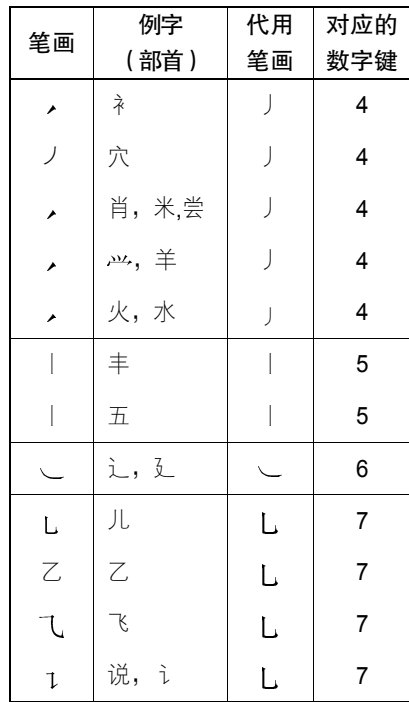

中 文 输 入

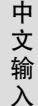

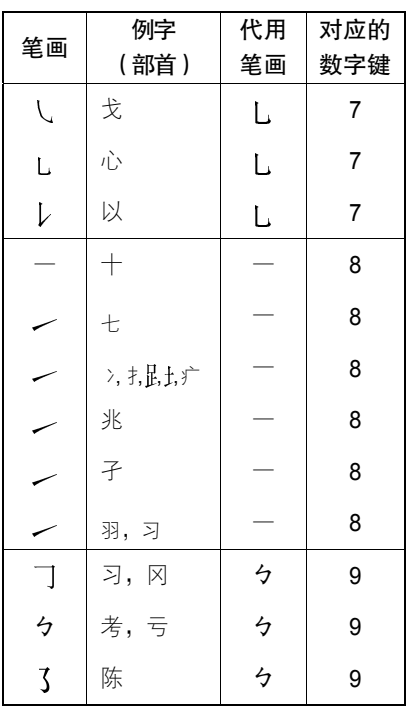

| 笔画      | 例字      | 代用 | 对应的 |
|---------|---------|----|-----|
|         | (部首)    | 笔画 | 数字键 |
|         | 象, 3    | ヶ  | 9   |
| $^{-t}$ | 乃       | ヶ  | 9   |
|         | 与       | ヶ  | 9   |
|         | ⇟<br>小, | ク  | g   |

将字拆成笔画,由数字键输入汉字

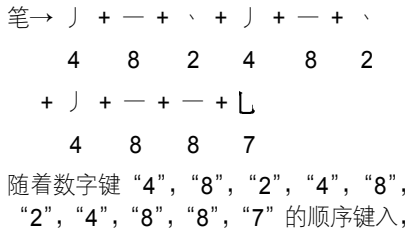

"笔"字在候选字列中出现。将光标移向该字并选中它,然后按 •●• 键,"笔"字 就被成功地输入了。

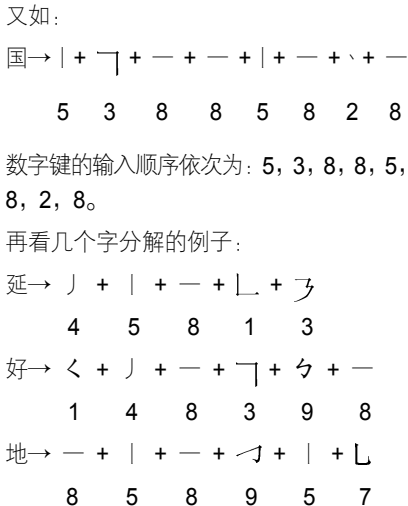

简明智能输入提示

笔画方法输入字的一般顺序是:

1 输入笔画 2 选择、选定并输入字 • 选择、选定联想字 <sup>z</sup>编辑已输入字:移动光标、删除字 • 选择、选定其他输入法

安全信息

为了安全、有效地使用您的手机,请您在 使用前阅读以下信息。

#### 射频能的泄露

您的手机是一个低功率的无线发射机和 接收机,它在使用中接收并发送射频信 号。当您使用手机进行通信时,处理通话 的系统控制您的手机发射的功率电平。该摩托罗拉移动电话的设计符合您所在国家的有关射频能泄露的本地规定。

#### 使用手机时的注意事项

为了保证手机发挥最佳功能以及射频能的泄露符合相关标准,请遵守以下要求。

#### 天线注意事项

如果您的手机有外置天线,请仅使用原配 的或经摩托罗拉认可的天线。未经认可的 天线、经改装或增添了附件的天线可能会

损坏手机。

通话期间请勿触摸天线。触摸天线会影响 通话质量并使手机的功率高出正常使用 所需的功率。此外,使用未经认可的天线 可能会违反您所在国家的规定。

#### 使用颈部挂绳的注意事项

如果您使用颈部挂绳, 在拨打电话时, 应 将手机放在耳边正常的使用位置或保证手机和天线距离身体至少 2.5 厘米(1 英寸)。 起搏器的使用者使用颈部挂绳时,为了避 免干扰起搏器,先进医疗技术协会建议您 应将手机与起搏器保持至少 20 厘米(8 英寸)的距离。

#### 手机使用方法

拨出或接听电话时,按照使用有线电话的 方式手握手机,然后直接对着话筒讲话。

安 全 信息

#### 交流充电器的使用

请将交流电充电器连接到与产品标志相同的指定电源中。确保电线位置的正确, 不会受到损坏或压力以延长充电器的使用寿命。为减少触电的危险,请在清洁 充电器前,将其从电源处拔下。充电器 禁止在室外或潮湿环境中使用。切勿更换充电器的电线和插头。

#### 随身携带时的注意事项

为符合射频泄露规定,如果您随身携带手 机,请将手机装入摩托罗拉提供或认可的 腰夹、机座、皮套或机套中。使用非摩托罗拉认可的配件可能会导致超出射频泄露规定的上限。如果您没有使用这些由摩 托罗拉认可或提供的随身携带的专用配 件,而且没有将手机放置于正常使用位 置,请您在使用手机时,确保将手机与身 体的距离保持至少 2.5 厘米(1 英寸)。

#### 使用资料功能时的注意事项

当您使用手机资料功能时(无论是否借助 数据线),请将手机与身体的距离保持至 少 2.5 厘米(1 英寸)。

#### **摩托罗拉认可配件**

使用未经摩托罗拉认可的配件(包括但不限于电池和天线)将使您的手机超出射频泄露 规定的上限。欲查看摩托罗拉认可配件列表,请访问网站:www.motorola.com.cn

#### 射频干扰/兼容性

- 注: 如果没有妥善的屏蔽设计, 或未充 分进行射频兼容性配置,几乎所有 的电子设备都易受到射频干扰。有些情况下,您的手机会导致干扰。
	- 本款手机的设计符合 FCC 准则中 第 15 条中的相关规定。具体情况 受到以下两个条件的影响:
		- (1) 本款手机不会导致有害干扰。

# 安 全 信息

(2) 本款手机必须能够接受所受 到的干扰,包括有可能导致 错误操作的干扰。

#### 公共场所

请您在贴有通知的场所按规定关闭手机。这些场所包括医院或休养院等医疗场所可 能正在使用对外部射频信号敏感的设备。

#### 飞机

登机前,请按规定关闭您的手机。若使用 手机,请遵照机组人员的指示。

#### 医用设备

起搏器

起搏器厂商建议手机与起搏器之间至少保持 20 厘米(8 英寸)的距离。起搏器 使用者应注意:

- 当手机打开时,始终保持手机与起搏器 之间的距离大于 20 厘米(8 英寸)。
- 请勿将手机放在上衣口袋内。
- 请在起搏器的另一侧使用手机,以减少 潜在干扰。
- 如果您怀疑可能发生了干扰,请立即关 闭手机。

#### 助听器

一些数字手机可能会对某些助听器产生干扰。如果出现了这类干扰,则需要您与 该助听器制造商联系,以寻求解决办法。

#### 其他医用设备

如果您还使用其他个人医用设备,请向这 些设备的制造商咨询,确定其是否能够充 分屏蔽周围的射频信号。您也可以向医生咨询有关信息。

### 驾驶时手机使用注意事项

请严格遵守您开车所在地有关使用移动 电话的法律法规。

如果您在驾驶时使用手机,请遵守以下规则:

• 集中精力驾驶, 注意道路情况。

安 全 信 息

- 如果手机具有免提功能,请使用免提方 式通话。
- 如果驾驶条件不好,请将车停在路边 后,再拨打或接听电话。

驾驶最佳范例可访问摩托罗拉网站: www.Motorola.com/callsmart

#### 警告事项

#### 装有安全气囊的车辆

请不要将手机放在安全气囊上方或安全 气囊展开后能够触及的区域内。安全气囊 膨胀时,会产生很强的外力。如果将手机 放在安全气囊展开能够触及的区域内,安 全气囊膨胀时,手机可能受到强大的外力 推动而对车主造成严重伤害。

#### 可能会引起爆炸的地方

在进入因潜在因素而容易发生爆炸的地 区之前,请关闭您的手机,除非您的手机 是为在这种地区使用而特别设计的类型,

并被认证为"本质安全防爆"。在这些地方, 请不要取出、安装电池或给电池充电。因为 在这些可能发生爆炸的环境中,火花可能引 起爆炸或火灾,造成人身伤害甚至死亡。

注:上述可能引起爆炸的地方包括:燃料 区(如船的甲板下面、燃料或化工 制品运输及存储设施), 空气中含 有化学物质或微粒(如颗粒、灰尘或金属粉末)的地方。有爆炸危险 的地方通常设有标志,但并不是所 有的地方都有这类标志。

#### 产品损坏注意事项

如果手机或电池浸水,撞坏,或摔坏,请 停止使用,并及时送到摩托罗拉指定维修 中心进行修理。不要使用微波炉等外部加 热设备对其进行干燥处理。

#### 爆破区

为了避免干扰爆破作业,在爆破区的电雷 管附近或贴有"关掉您的移动电话"的地

# 安 全 信息

方请关闭手机。如果有其他类似的标语或 指示,也请您遵守。

#### 儿童

切勿让儿童玩弄手机或其配件。儿童的不当操作可能会损坏手机或配件并可能会 造成对自己或他人的伤害。同时,手机可 拆卸的部分,如 SIM 卡、电池等可能被 儿童吞咽而造成危险。

#### 玻璃部件

手机设备的某些部分采用玻璃原料制作。 如果手机碰撞硬物或受到外界的强烈撞 击,玻璃部分可能破碎。如果出现这样的 情况,请不要触摸或试图拆除该部分。停 止使用手机,并及时送到指定维修中心进 行修理。

电池

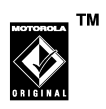

如果珠宝、钥匙或珠串之类的 导体与电池暴露在外的电极 接触,就有可能造成财产损失和/或人身伤 害,如烧伤。这些导体可能会使电池短路, 并变得相当热。请妥善放置已充电的电池, 尤其注意放在您的衣袋、钱夹或其他装有 金属物的包中的电池。请仅使用摩托罗拉原装电池及充电器。

您的电池或手机可能包含如下定义的符号:

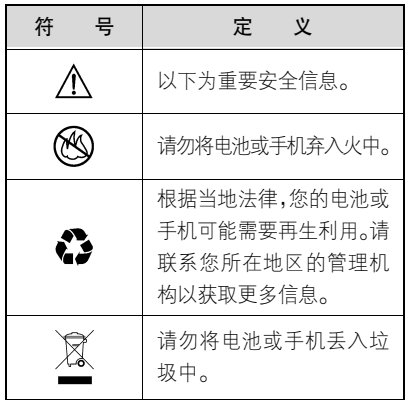

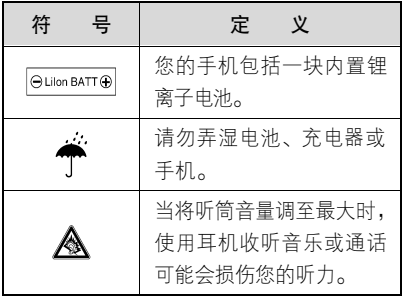

#### 专业人士维修

如手机出现问题,应到指定维修点请专业 人十维修,切勿自行拆卸手机以免损坏手 机或造成危险。

#### 癫痫病发作/眩晕

有些人在闪烁的灯光下(如看电视或玩电子游戏时),可能易于发作癫痫病或眩晕。 即使是过去从来没有发作过癫痫病或眩 晕的人,也有可能发作。

如果您有过癫痫病或眩晕发作病史或如果

您的家族中有发作历史,则当您在手机上 玩游戏或使用闪灯功能时(不是所有产品 都具备闪灯功能),请先向医生进行咨询。 父母应监管其子女使用手机中的电子游 戏或其他与闪灯相关的功能。如果出现下 列症状:痉挛、眼部或肌肉抽搐、失去知 觉、无意识动作或丧失方向感,应停止使 用,并向医生进行咨询。

为了降低出现这些症状的可能性,请采取 以下安全预防措施:

- 如果您感觉疲倦或需要睡眠时,不要使 用闪灯功能。
- 每小时至少休息 15 分钟。
- 在开灯的房间中玩电子游戏。
- <sup>z</sup>应尽量远离屏幕。

#### 耳机音量注意事项

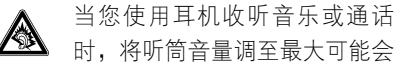

安 全 信息

损伤您的听力。

#### 重复性动作伤害

当您在手机上玩游戏时,可能偶尔会感觉 到手部、臂部、肩膀、颈部或身体其他部位出现不适。请遵循以下指示以避免腱 炎、腕管综合症或其他肌肉骨胳失调:

- 玩游戏时每小时至少休息 15 分钟。
- 如果玩游戏时您的手部、腕部或臂部开 始疲劳或疼痛,请停止并在下次开始玩 游戏之前休息几小时。
- 如果在玩游戏讨程中或之后您持续出 现手部、腕部或臂部疼痛,停止玩游戏 并去看医生。

#### 关心环保,再生利用

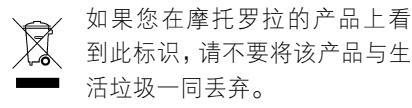

#### 摩托罗拉手机和配件的再生利用

请不要将手机或电子配件,比如充电器或 耳机同生活垃圾一同丢弃。某些国家或地区建立有专门的回收系统处理电子产品 和电子废品。详情请与当地有关部门联 系。如果该地区没有专门的回收系统,请 您将不要的手机或电子配件返还到当地摩托罗拉认可的服务中心。

安 全 信 息

以下声明表与标识均符合中华人民共和国《电子信息产品污染控制管理办法》的 相关规定。声明表与标识中所列内容适用于本电子信息产品。

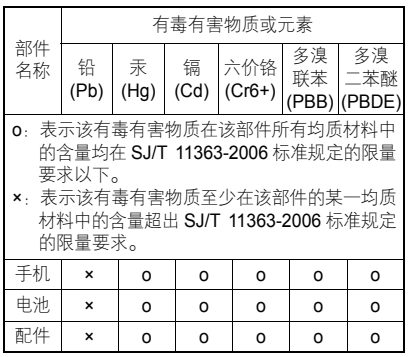

以下 2 种标识表示本产品可再生利用,数字 表示上述电子信息产品的环境友好使用期限。手机和配件 (电池除外): 420 电池: 5 以下标识表示该产品可再生利用,无有害 成分:  $\Theta$ 

※如本手册中所述内容与您的手机不符, 请以手机为准。

*Motorola* 拥有对本手册的最终解释权。*Motorola* 保留修改技术规则而不事先通知 的权利。

*Motorola 保留修改本手册的权利,恕不另* 行通知。

制造商保留在未事先通知的情况下对技 术产品规格进行修改的权利。

#### **European Union Directives Conformance Statement**

Hereby, Motorola declares that this product is in compliance with

- The essential requirements and other relevant provisions of Directive 1999/5/EC
- All other relevant EU Directives

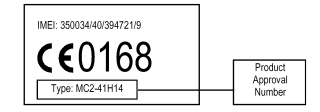

The above gives an example of a typical Product Approval Number.

You can view your product's Declaration of Conformity (DoC) to Directive 1999/5/EC (the R&TTE Directive) at www.motorola.com/ rtte - to find your DoC, enter the Product Approval Number from your product's label in the "Search" bar on the Web site.

此处所显示编码(IMEI,Type)仅用作示 例,对应的真实内容应以您的手机为准。

## FCC 声明

Motorola 未允许用户对本设备进行任何 修改或改装。任何修改或改装均可能导致 用户丧失操作本设备的授权。请参阅「47 CFR Sec.15.21」。本设备符合 FCC 条 款第 **15** 部分的规定。设备操作限于以下 两个条件:(1)本设备不产生有害干扰, 且(2)本设备必须接受任何所接收的干扰,包括有可能导致意外操作的干扰。请 参阅「47CFR Sec.15.19(3)」。若您的移 动设备或配件配有 USB 接口,或可以连 接计算机用来传送资料,则其被归为 B 级 设备,以下声明适用:

本设备已通过测试,且符合 FCC 条款第 15 部分中关于 B 级数码设备的规定。此 规定主要目的是为确保设备在住宅区域中操作时,能提供合理的保护并对抗有害 干扰。本设备会产生、使用并放射无线射 频能量,若未根据本手册指示方法安装和

# 安 全 信 息

使用,可能会对无线通讯造成有害干扰, 但是在特定环境下安装此设备时,无法保 证不会带来任何干扰。若确认本设备对无线电波或电视接收产生有害干扰,您可采 取以下一种或多种方式改善干扰情况:

- 重新调整接收天线的方向。
- <sup>z</sup>增大设备和接收器之间的距离。
- 将本设备连接插头插入与接收器不同 的电源插座上。
- 联系服务供应商或富有经验的无线电/ 电视技术人员寻求帮助。

# 开放源代码软件信息

要了解如何获得任何由摩托罗拉公开并 与此款摩托罗拉手机中所用软件有关的 源代码,您可以通过电子邮件将请求发送

至 ossmanagement@motorola.com。

此外,您也可以将书面请求邮寄至:

MOTOROLA, INC.

OSS Management

600 North US Hwy 45

Libertyville, IL 60048

#### USA.

摩托罗拉的网站 opensource.motorola.com 上也提供了摩托罗拉所用开放源代码的 信息。

摩托罗拉创办的 opensource.motorola.com 网站为摩托罗拉与广大软件界交流提供 了理想平台。

要了解此款摩托罗拉手机中使用的开放源代码软件包许可证、声明和必要版权通 告等其他信息,请按以下说明操作:

- 1. 在手机的主菜单中,选择我的收藏。
- 2. 在我的收藏中,选择 **OpenSource** 文 件夹。
- 3. 选择 **OpenSourceNotices.html**,即 启动浏览器并打开包含各种通告的 文档。

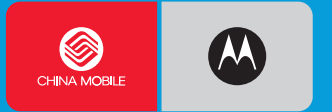

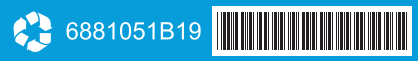